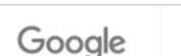

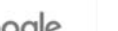

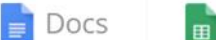

Sheets

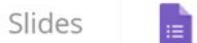

Forms

For Work Help

### Google Forms Tutorial

### Create beautiful forms

Kim

Collect and organize information big & small with Google Forms. For free.

**Go to Google Forms** 

Bagian 1: Cara Membuat Survey Online dengan Menggunakan Google Forms

Jan 2018

maxi

#### Mengenai Google Forms

- Google Forms, sebuah produk dari banyak produk Google, adalah aplikasi untuk membuat form berbasis web dan mengumpulkan jawaban secara online.
- Sebagai platform, Google Forms dapat digunakan untuk berbagai tujuan pengumpulan data. Google Forms popular digunakan sebagai kuesioner online untuk melakukan survey. Google Forms dapat dimanfaatkan oleh pelajar/mahasiswa untuk tugas sekolah/kuliah atau profesional untuk mengerjakan tugas perusahaan.
- Google Forms juga memiliki fitur *quiz* yang dapat memberi skor pada jawaban pertanyaan di kuesioner. Fitur ini merubah kuesioner menjadi alat pendukung proses belajar. Pengajar atau trainer dapat memanfaatkan Google Forms untuk melakukan quiz/tes terhadap murid atau peserta training melalui *device* yang mereka gunakan (smartphone, tablet atau laptop)
- Google Forms gratis, tidak ada biaya untuk menggunakan produk tersebut.
- Tutorial ini adalah khusus untuk pembuatan survey online dengan Google Forms. Google Forms untuk quiz terdapat di tutorial bagian dua tutorial ini..

Contoh Kuesioner Google Forms

maxi

### "Interest to Buy a New Smartphone"

- Tutorial ini berisi contoh kuesioner Google Forms. Tujuan kuesioner ini adalah untuk untuk mengetahui tingkat ketertarikan konsumen untuk membeli sebuah smartphone baru.
	- Di kuesioner, kita akan menunjukkan gambar smartphone dan spesifikasinya.
- Sebagai background terhadap hasil research, kita ingin mengetahui pengetahuan konsumen terhadap berbagai merek smartphone, brand image dan merek smartphone apa yang saat ini dimiliki.
- Tutorial ini diawali dengan menunjukkan kuesioner yang sudah jadi beserta penjelasan yang diperlukan. Kemudian dilanjutkan dengan cara bagaimana membuat kuesioner tersebut.

#### Kuesioner (1)

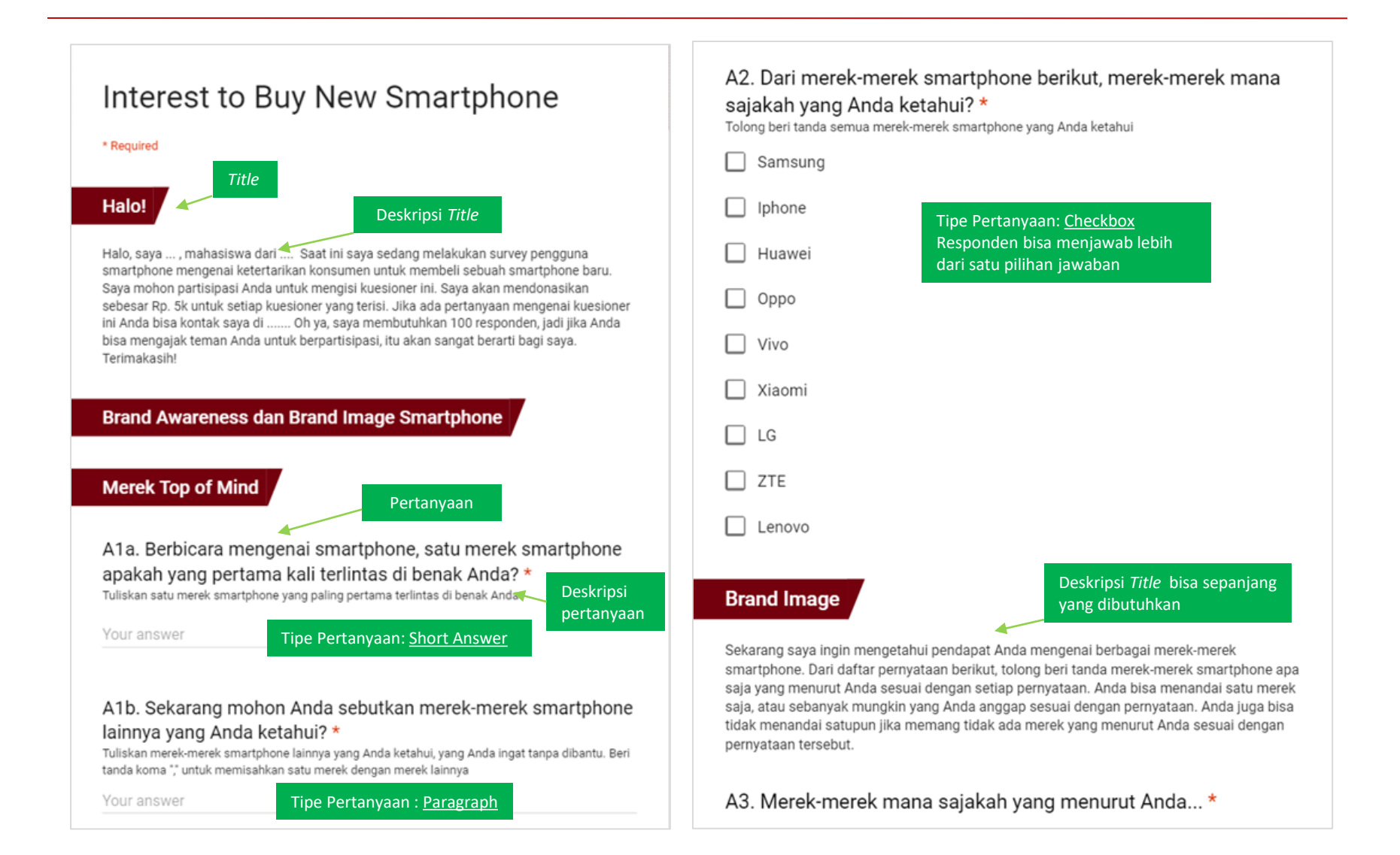

#### Kuesioner (2)

Tipe Pertanyaan : Checkbox Grid

Responden bisa memilih satu atau lebih dari satu pilihan jawaban untuk setiap baris

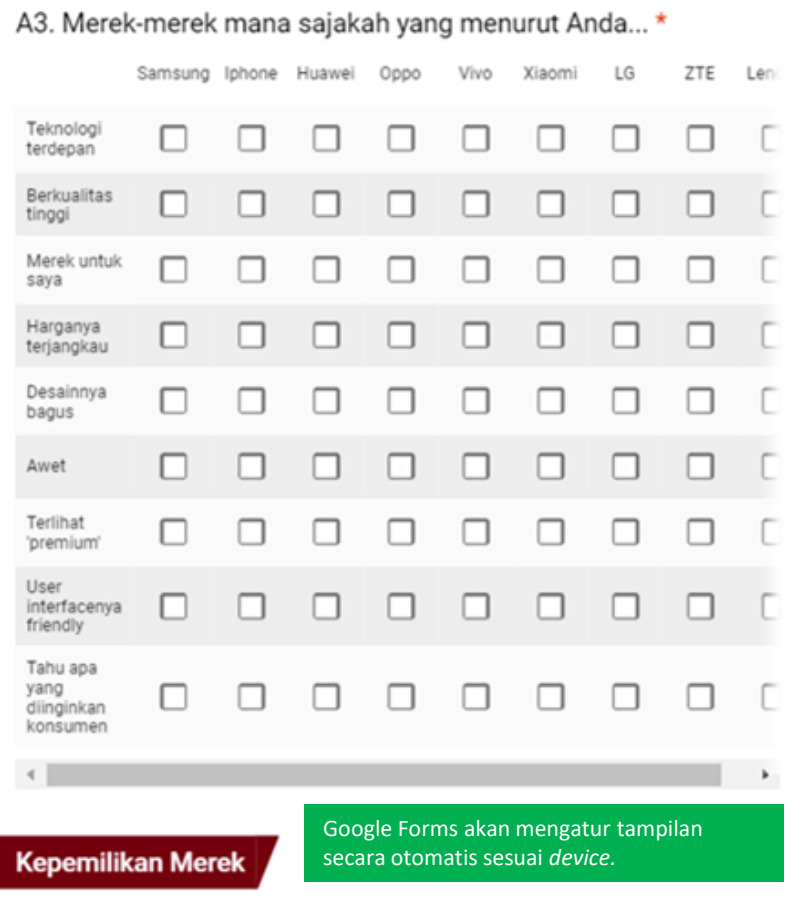

Sekarang berbicara mengenai merek-merek smartphone yang Anda miliki

#### **Kepemilikan Merek**

Sekarang berbicara mengenai merek-merek smartphone yang Anda miliki

A4. Dari berbagai merek smartphone berikut, tolong beri tanda merek-merek apa sajakah yang saat ini Anda miliki \*

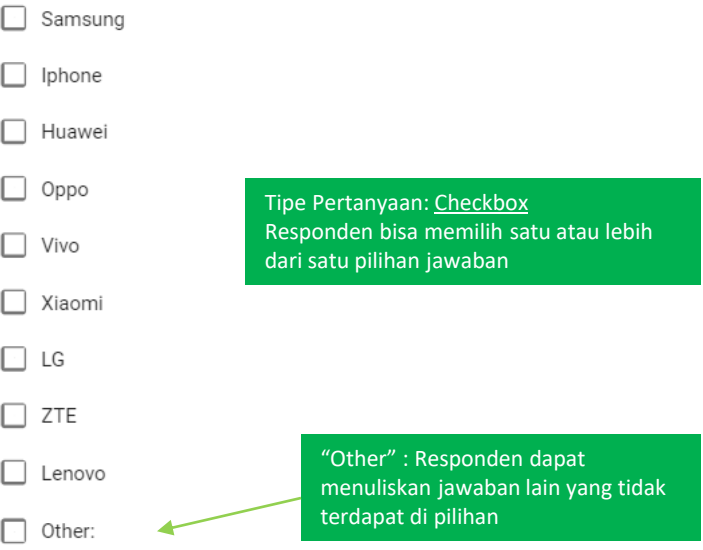

#### A5. Lalu satu merek apa yang merupakan merek smartphone utama Anda? \*

Jika Anda memiliki lebih dari satu smartphone dengan merek yang berbeda, pilih satu merek yang merupakan merek utama Anda. Jika Anda hanya memiliki satu smartphone, maka merek tersebut merupakan merek smartphone utama

#### Kuesioner (3)

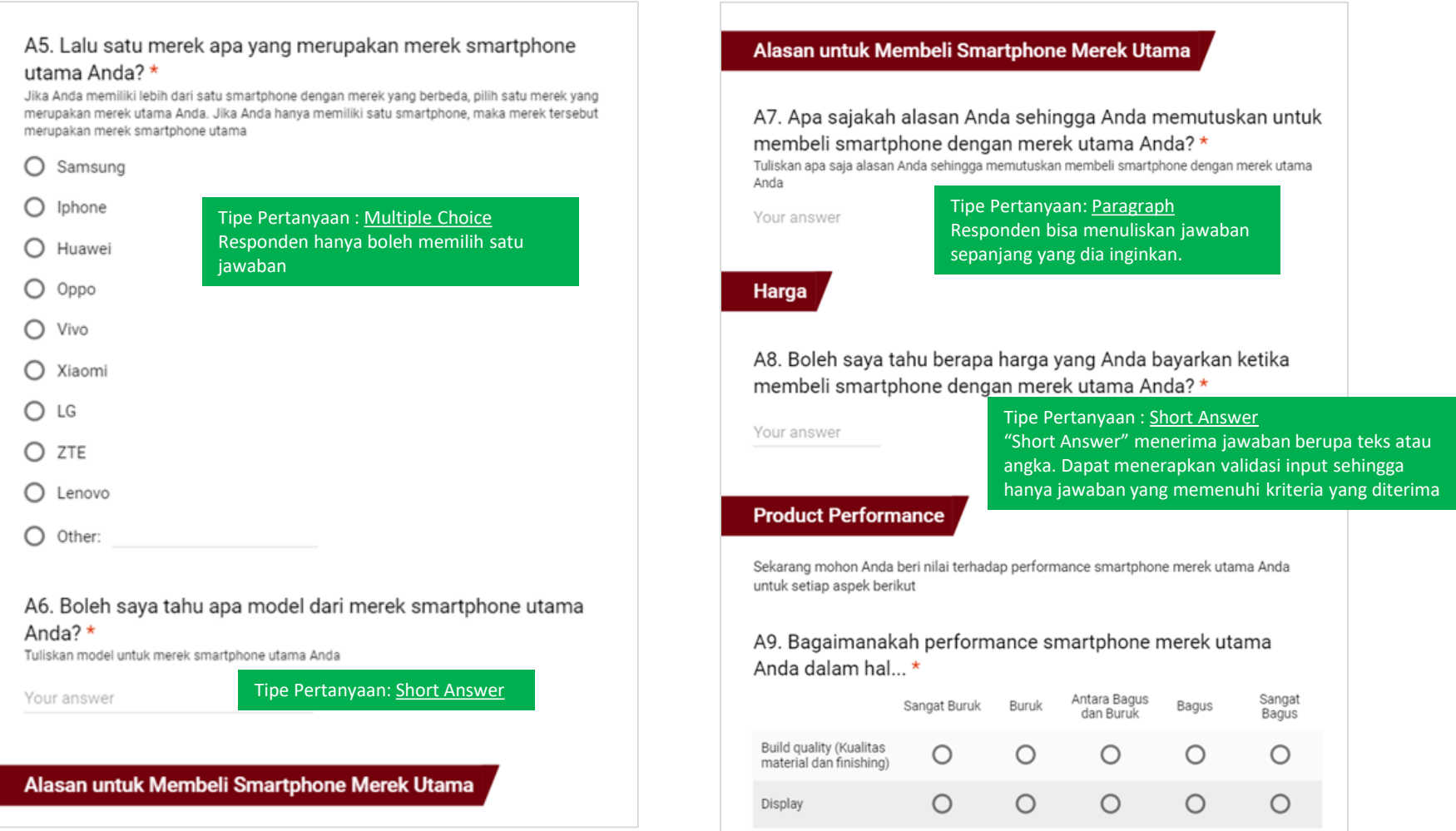

#### Kuesioner (4)

Tipe Pertanyaan: Multiple Choice Grid

Responden hanya dapat memilih satu jawaban untuk setiap baris

#### **Product Performance**

Sekarang mohon Anda beri nilai terhadap performance smartphone merek utama Anda untuk setiap aspek berikut

A9. Bagaimanakah performance smartphone merek utama Anda dalam hal... \*

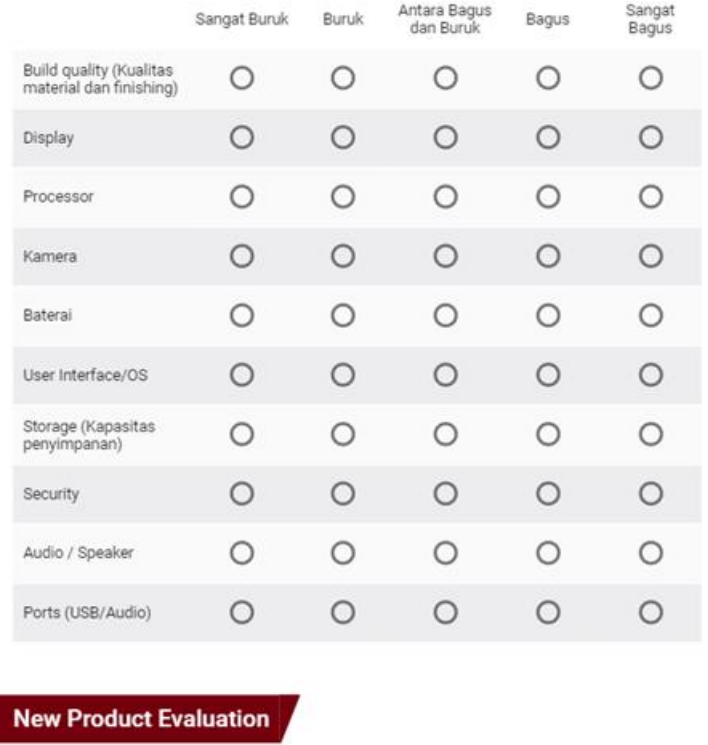

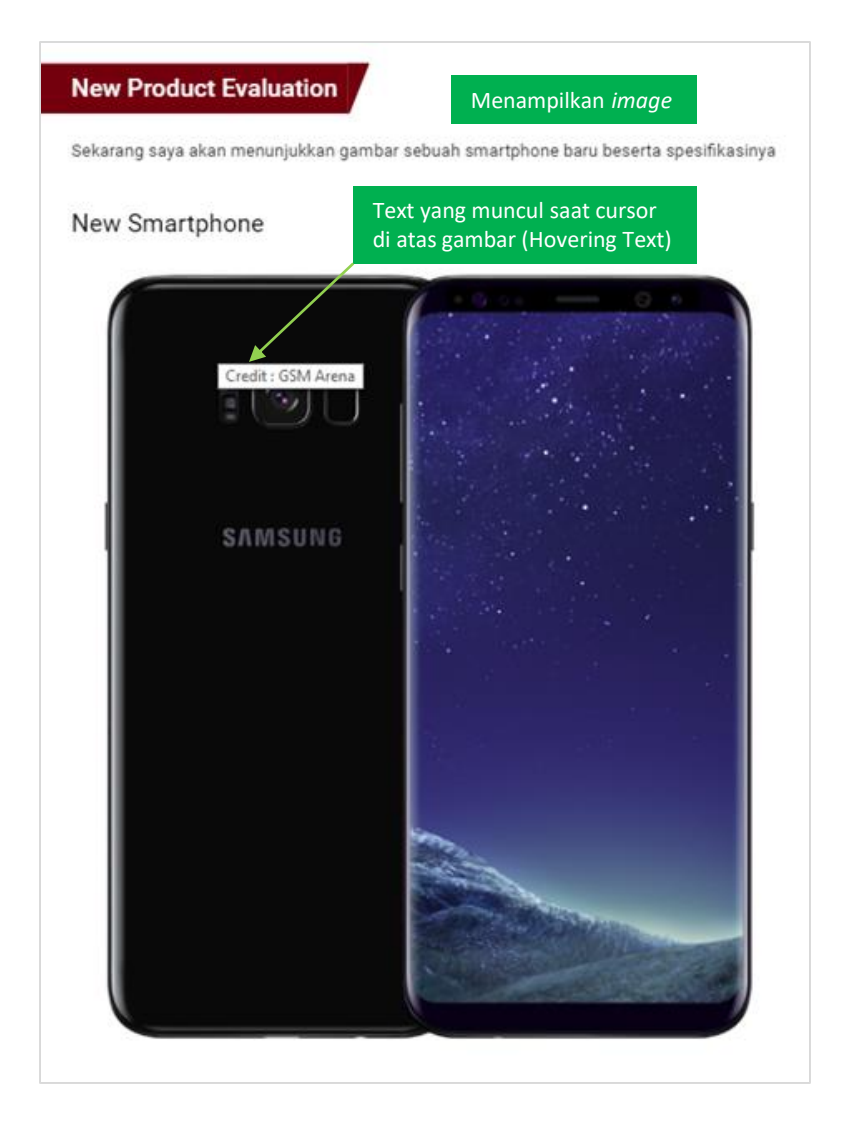

#### Kuesioner (5)

Menampilkan tabel yang sudah disimpan sebagai *image*

#### Specifications

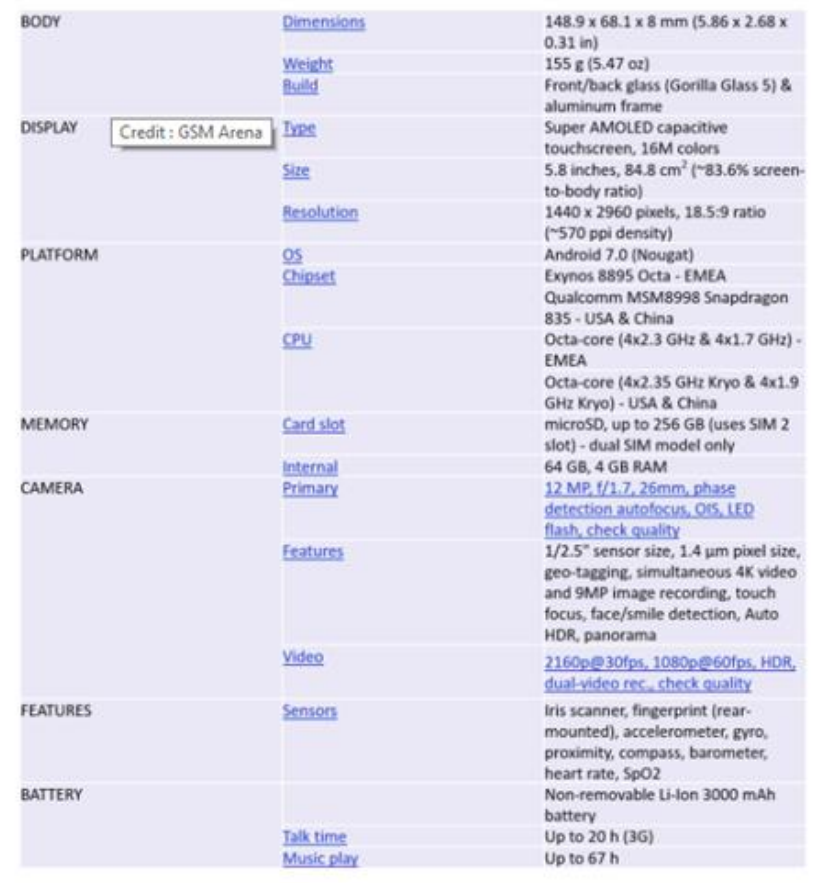

A10. Apa sajakah hal-hal yang Anda sukai dari smartphone ini? Apa lagi? \*

Your answer

A11. Apa sajakah hal-hal yang tidak Anda sukai dari smartphone ini? Apa lagi? \*

Your answer

A12. Secara keseluruhan, seberapa suka/tidak suka Anda dengan smartphone ini?\*

1 2 3 4 5 6 7 8 9 Sangat Tidak  $0 0 0 0 0 0 0 0 0 0$ Sangat suka Suka Tipe Pertanyaan : Linear Scale Responden memilih angka. Ketertarikan Membeli A13. Jika merek smartphone baru tersebut adalah Samsung, seberapa tertarik Anda untuk membelinya jika harganya adalah Rp. 7.5 juta? \* Di pertanyaan ini kita membuat lompatan pertanyaan O Sangat Tertarik berdasarkan jawaban responden. Di sini, responden

yang tertarik/sangat tertarik akan lanjut ke *section* tertentu yang tidak tertarik/sangat tidak tertarik akan lanjut ke *section* lain

○ Sangat Tidak Tertarik

Never submit passwords through Google Forms.

#### NEXT

 $O$  Tertarik

O Tidak Tertarik

Tidak akan bisa ke *section* selanjutnya apabila pertanyaan yang harus diisi ("required" ada tanda \* di pertanyaan) kosong, tidak ada jawabannya.

9

#### Kuesioner (6)

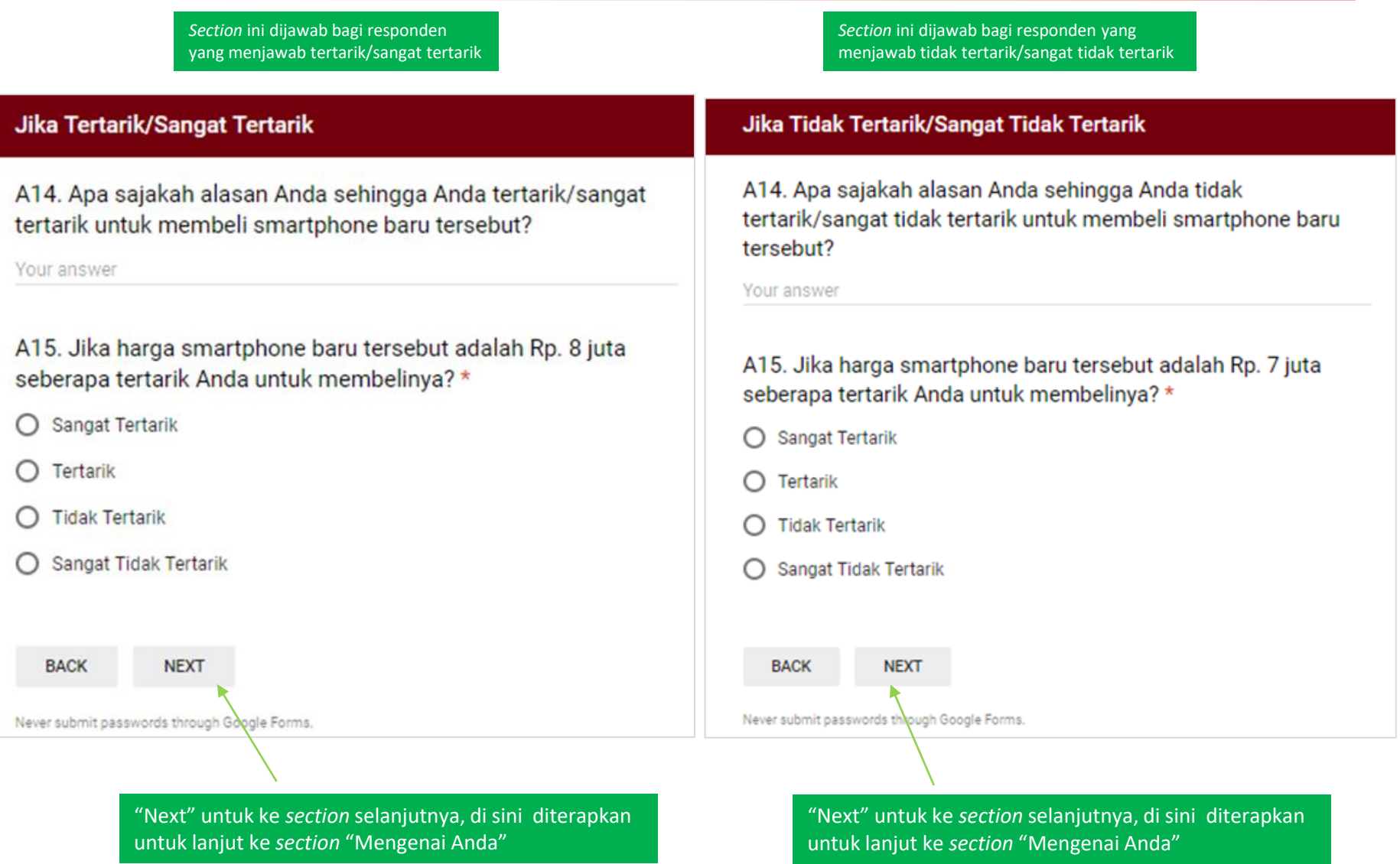

#### Kuesioner (7)

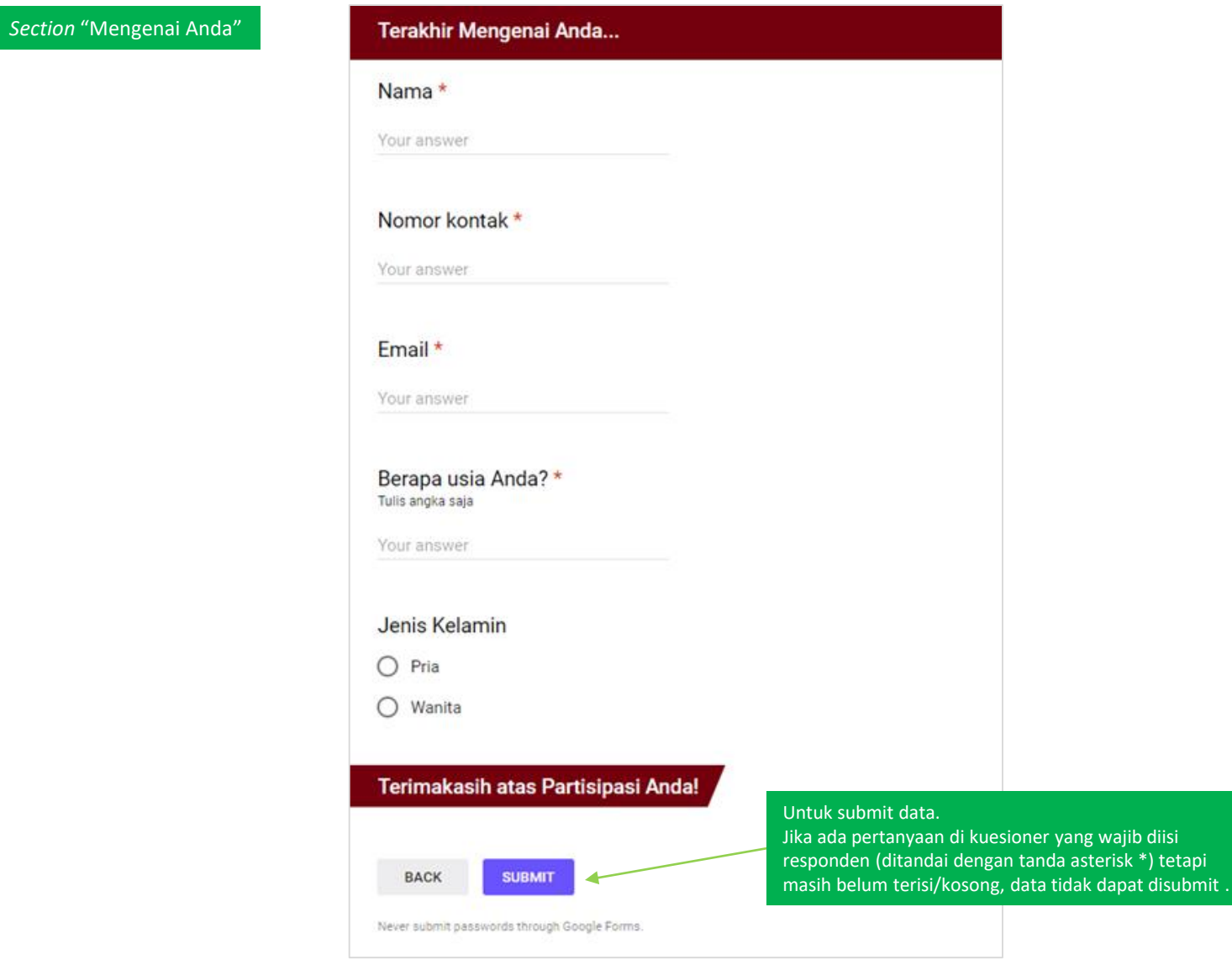

Pembuatan Kuesioner Google Forms

maxi

#### Buka Form Baru

- Masuk ke Google account Anda atau daftar dahulu jika belum memiliki.
- Buka [docs.google.com/forms](https://docs.google.com/forms/) atau ke Google Drive (Gdrive) Anda dan klik New> More > Google Forms
- Di sebelah kiri atas, klik di tanda plus +.
- Maka form baru akan terbuka.

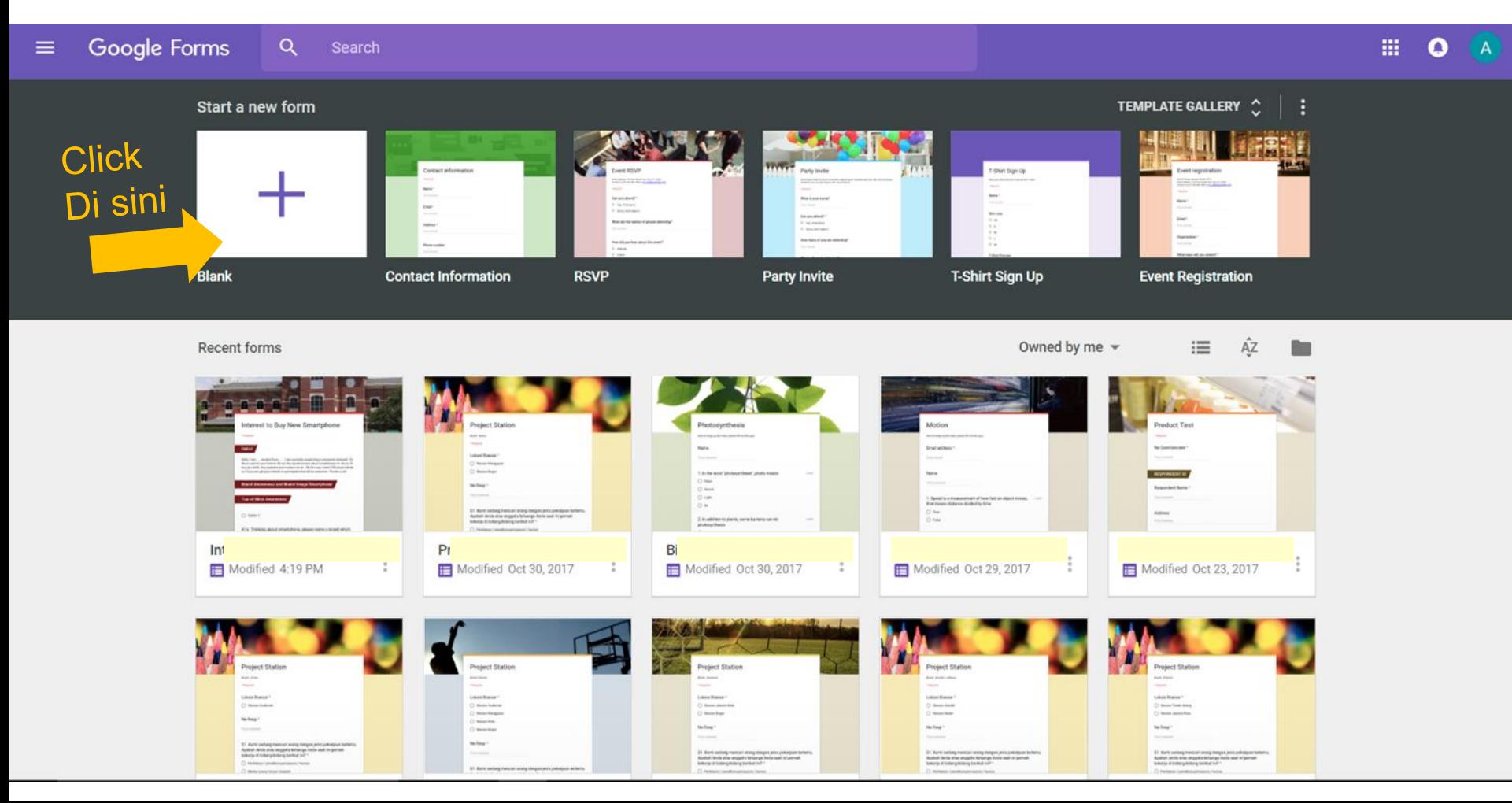

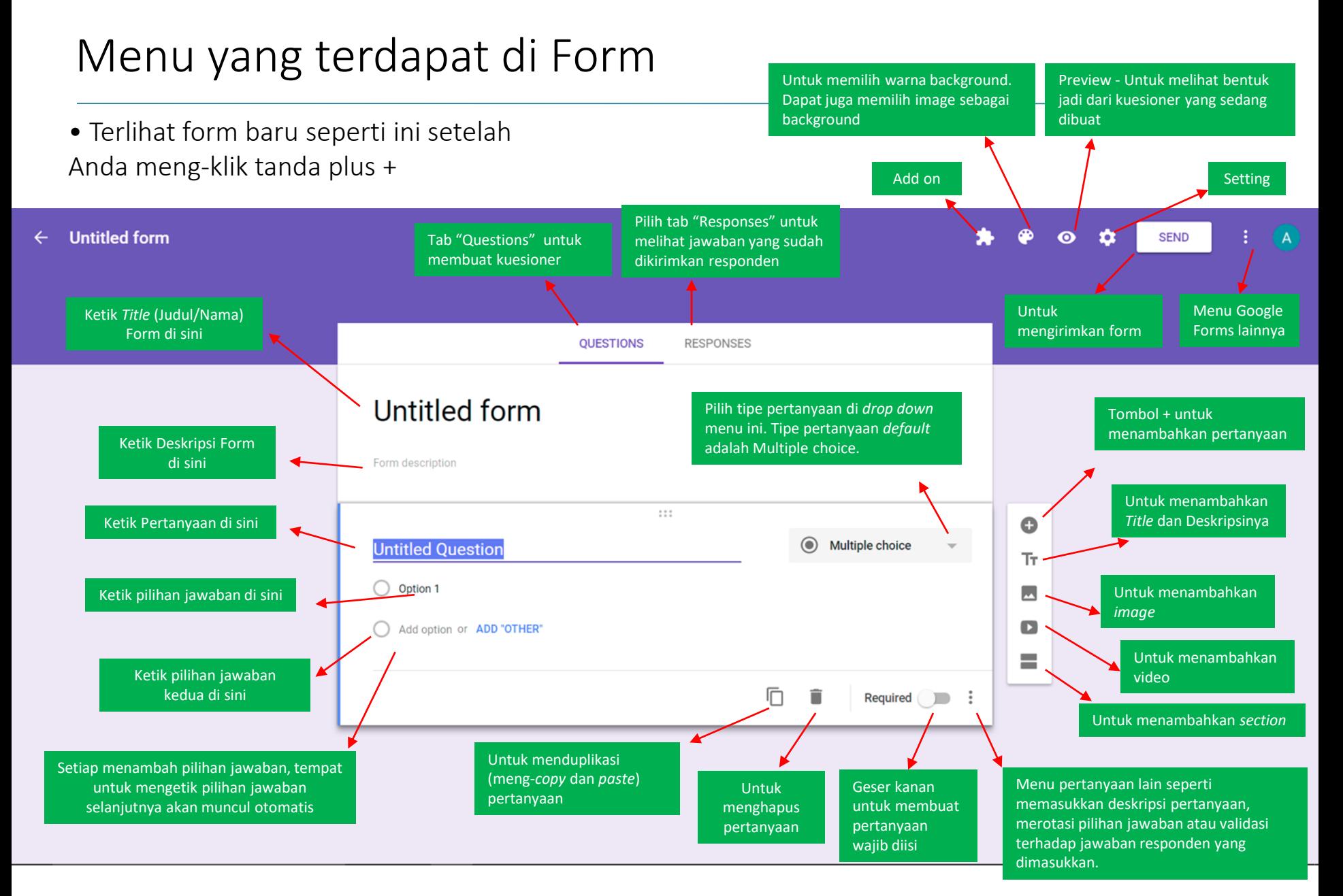

#### Membuat Kuesioner (1)

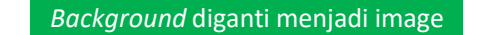

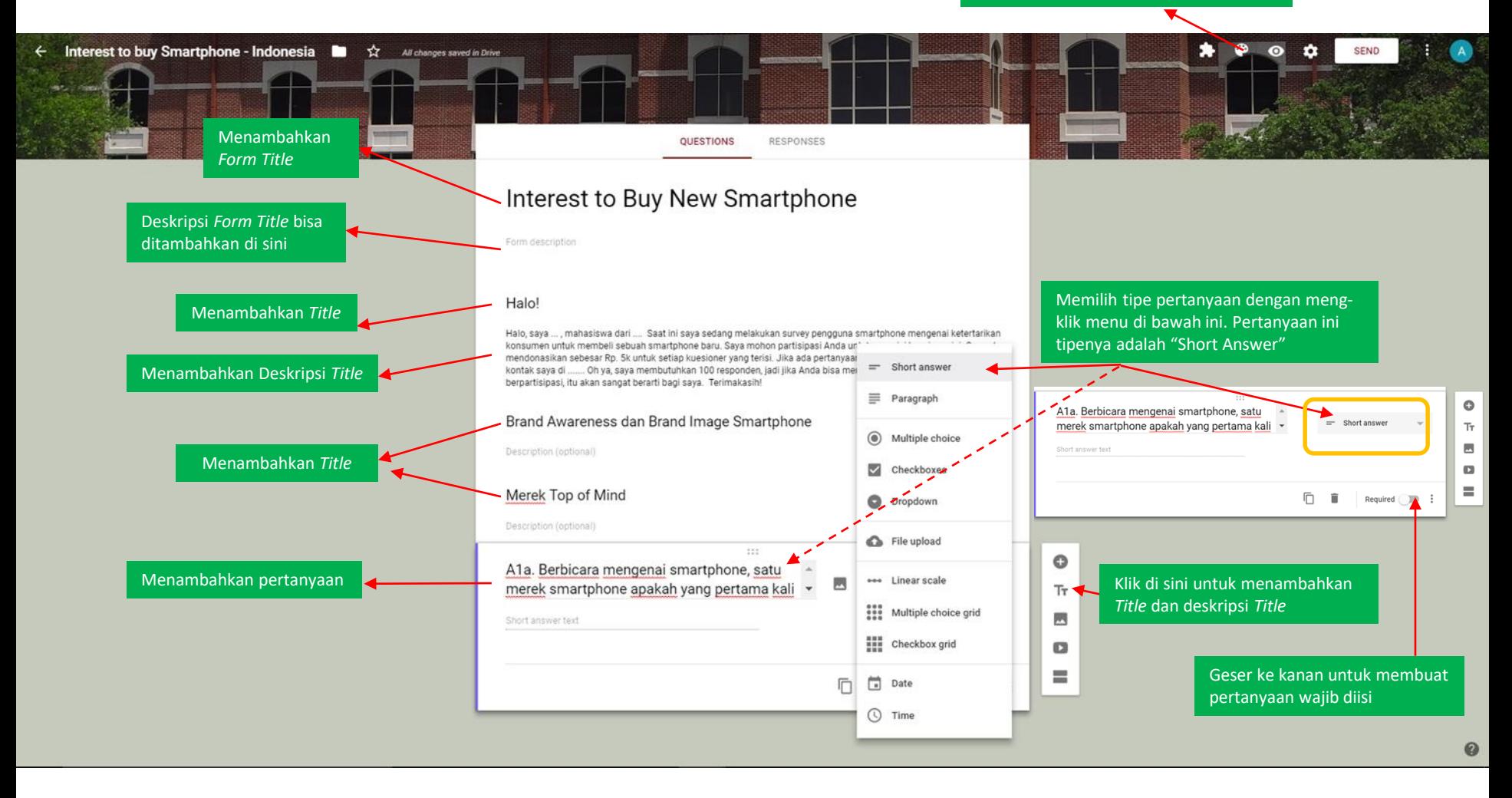

#### Membuat Kuesioner (2)

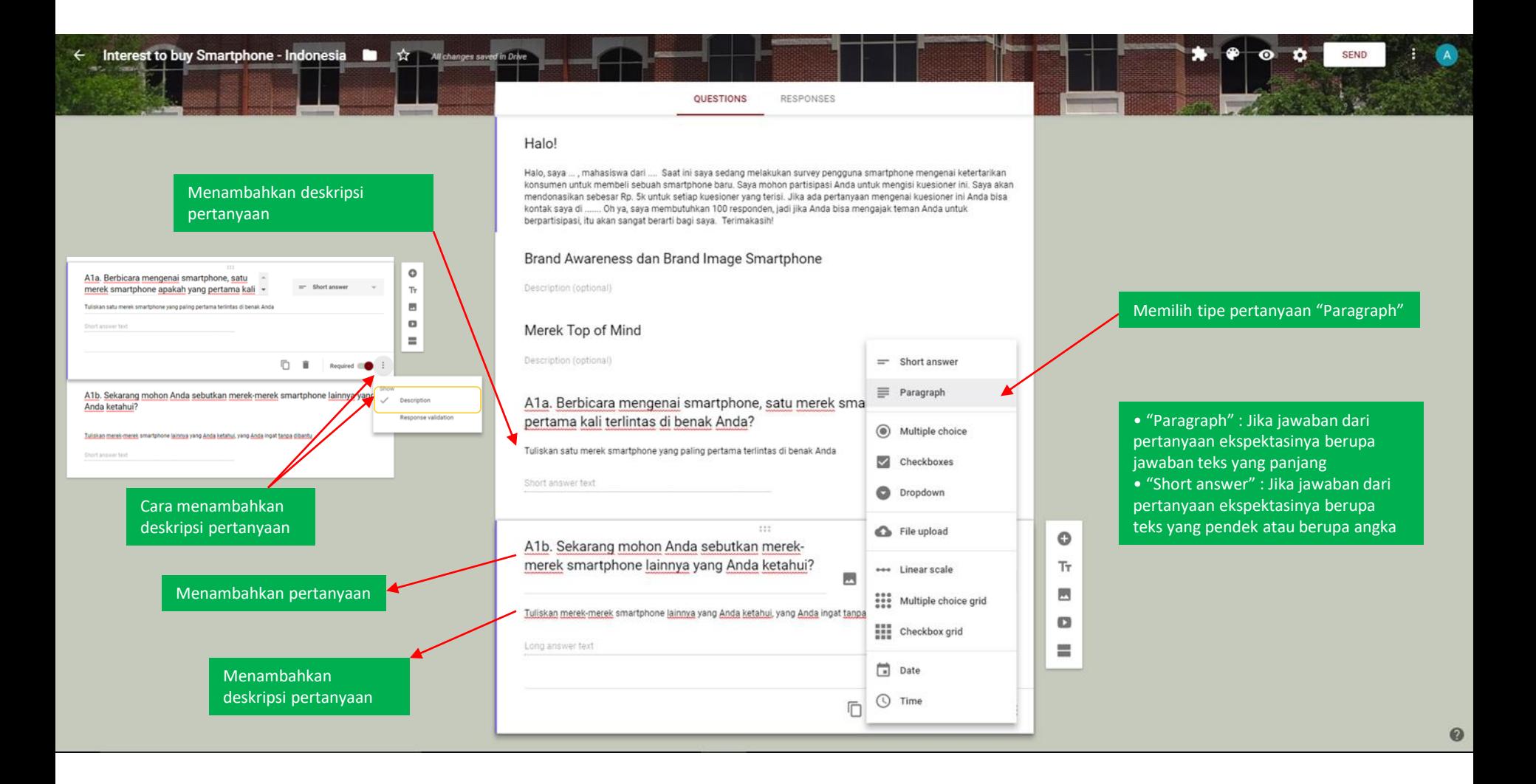

#### Membuat Kuesioner (3)

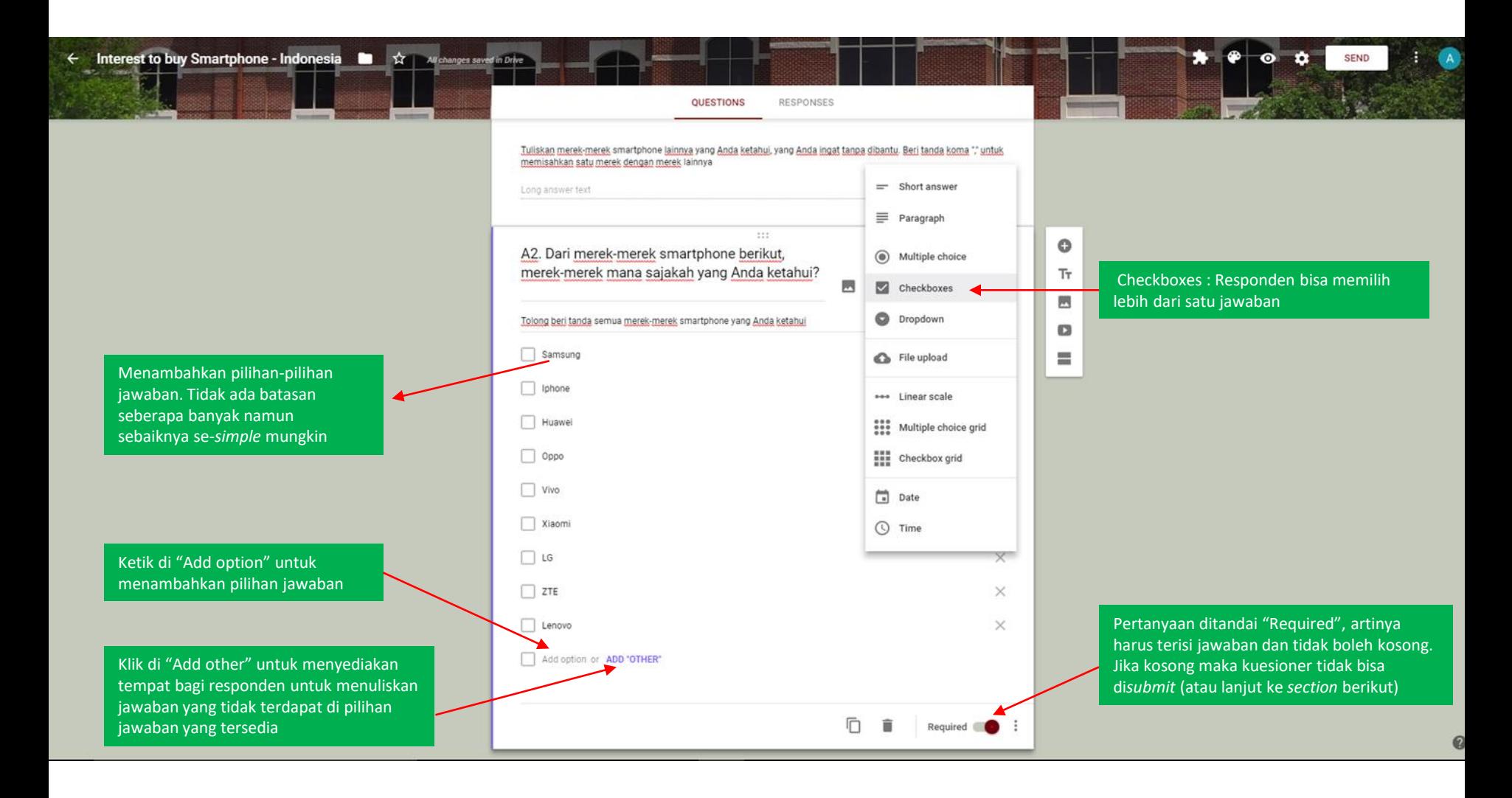

### Membuat Kuesioner (4)

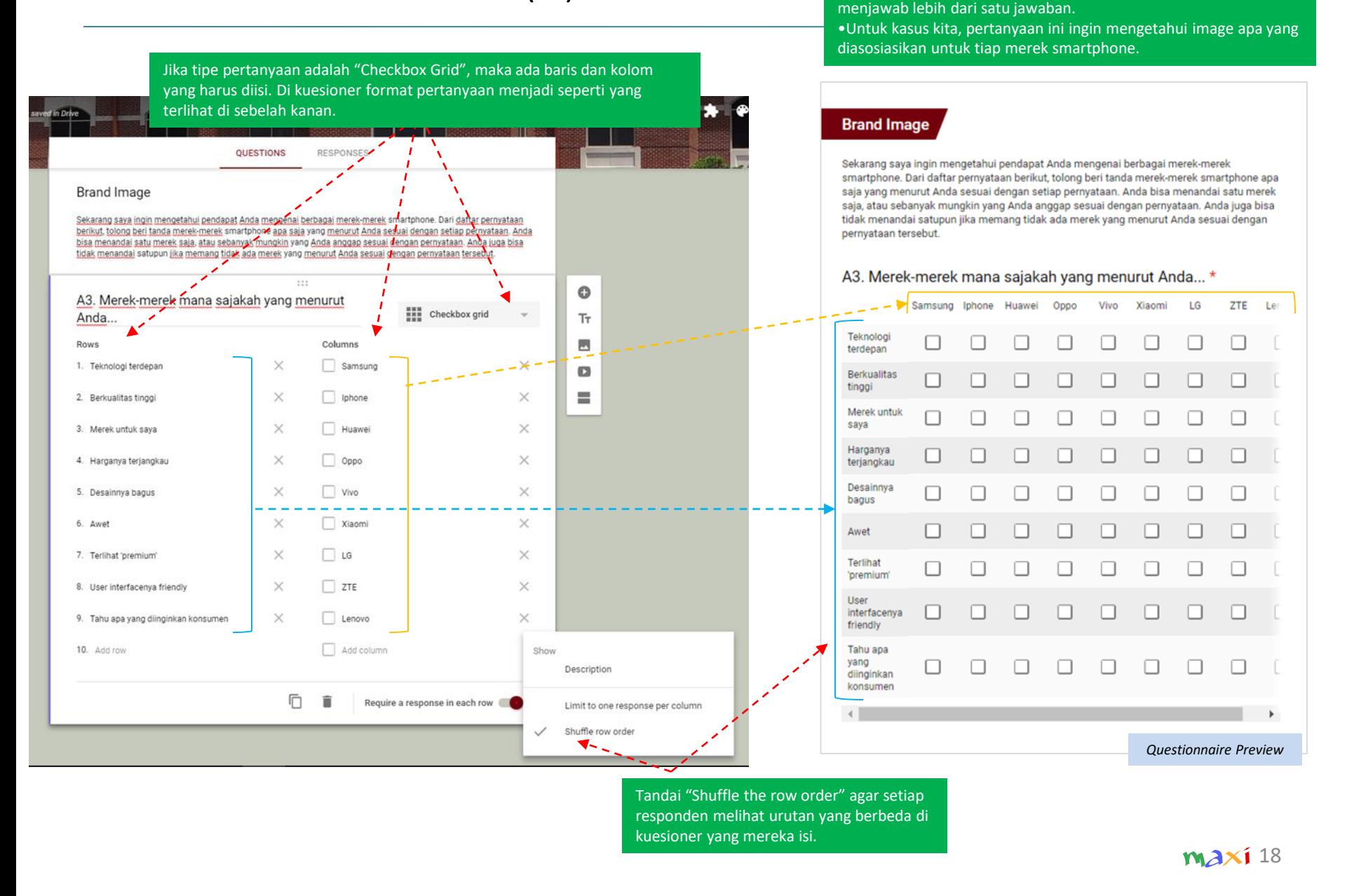

• "Checkbox Grid" artinya di setiap baris responden dapat

#### Membuat Kuesioner (5)

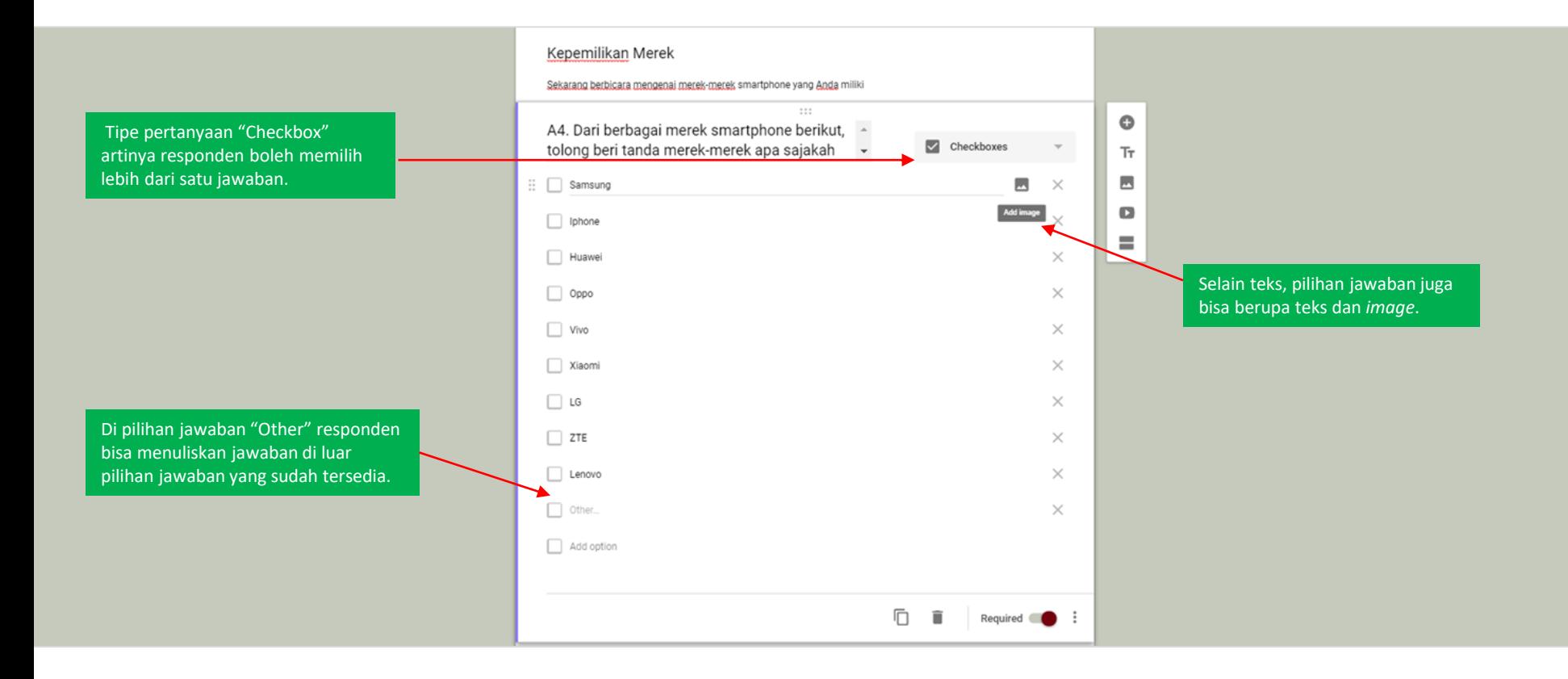

#### Membuat Kuesioner (6)

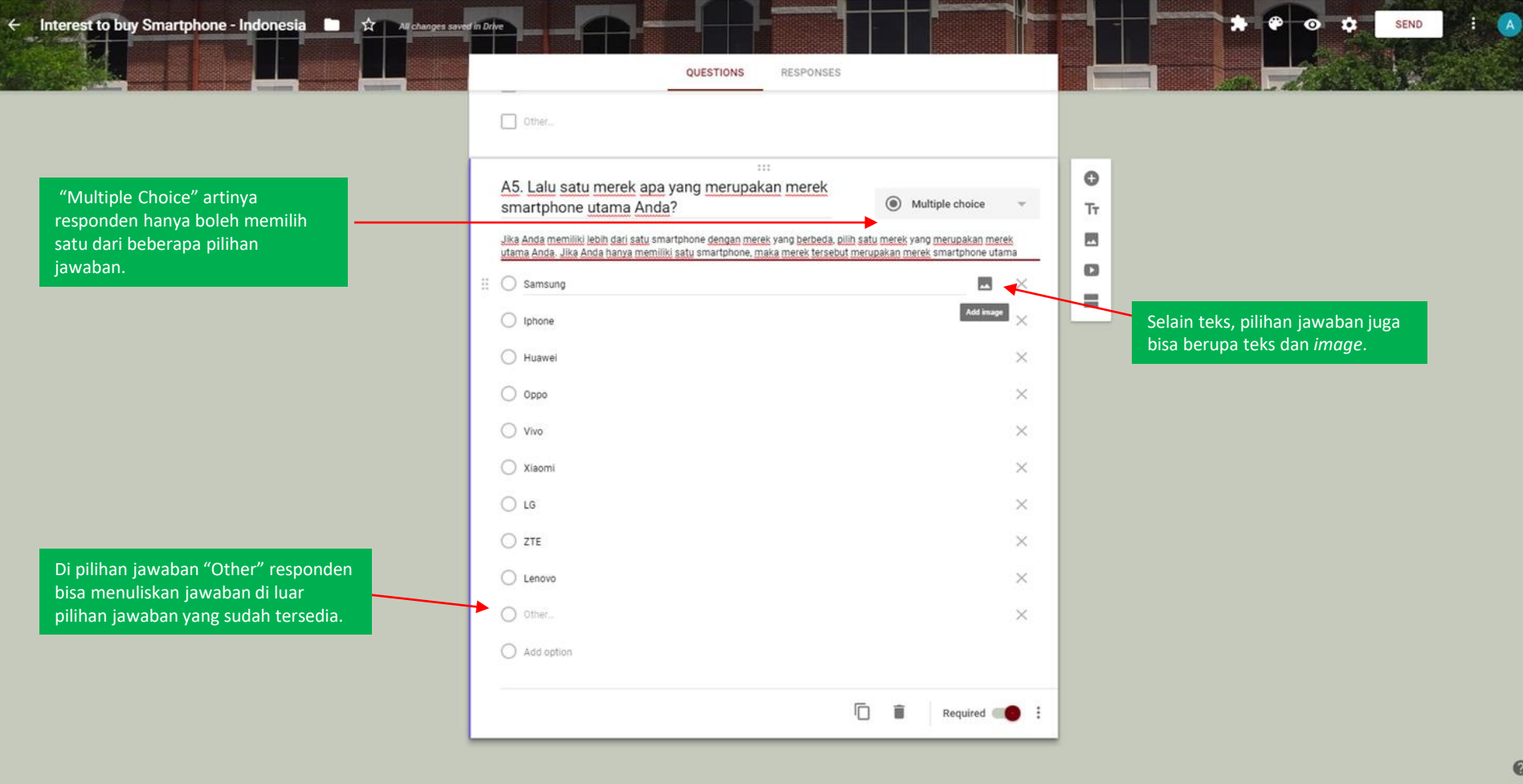

#### Membuat Kuesioner (7)

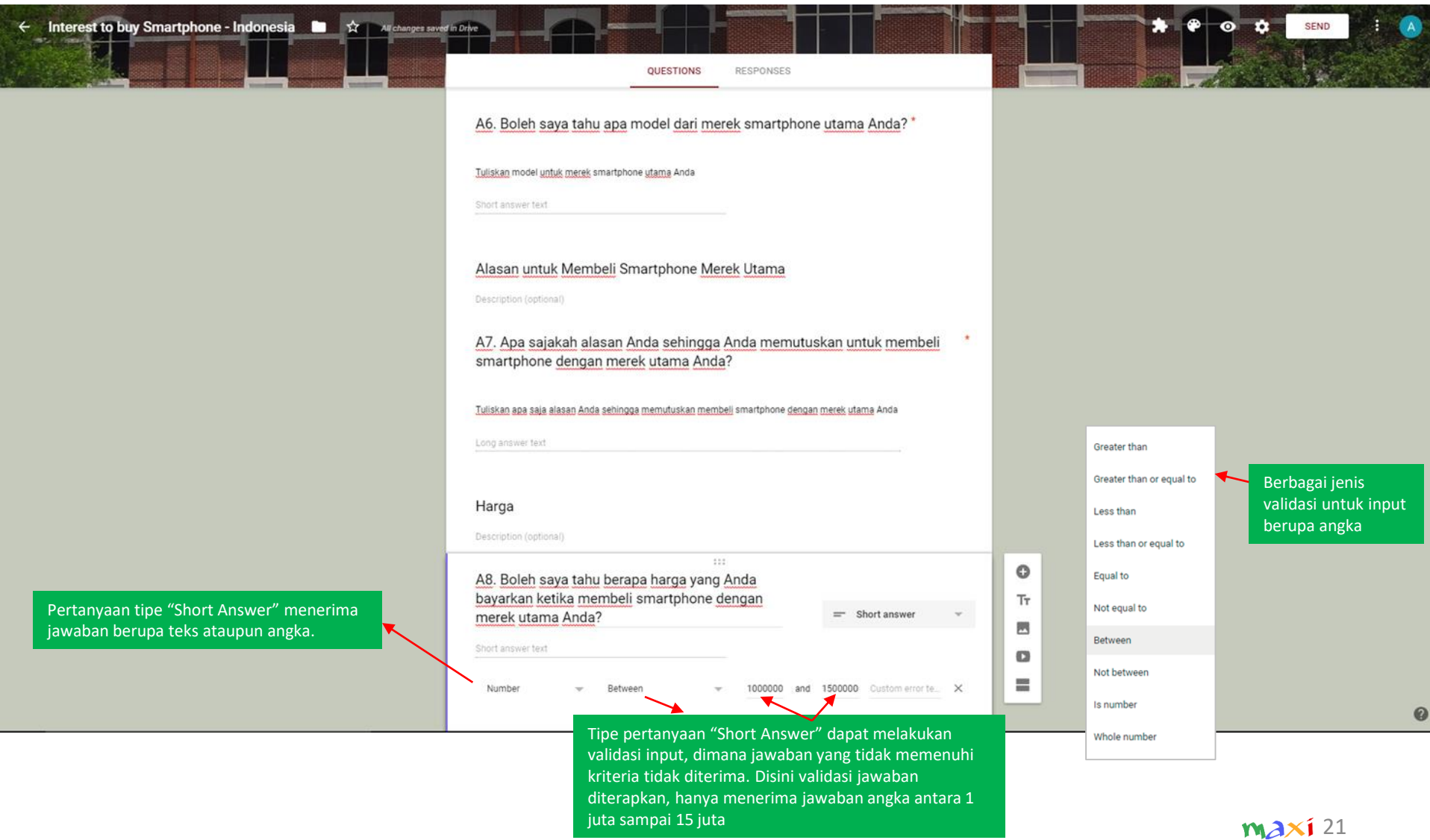

### Membuat Kuesioner (8)

ke sangat suka) • Pada pertanyaan ini, kita ingin mengetahui evaluasi konsumen terhadap atribut smartphone. Jika tipe pertanyaan adalah "Multiple Choice Grid", maka ada baris dan kolom yang harus diisi. Di kuesioner format pertanyaan menjadi seperti yang terlihat di sebelah kanan. RESPONSES QUESTIONS Winner **Product Performance** Titik-titik ini adalah Product Performance Sekarang mohon Anda beri nilai terhadap performance smartphone merek utama Anda *holder* dimana untuk setiap aspek berikut Sekarang mohon Anda beri nilai terhadap performance smartphone merek utama Anda untuk setiap aspek berikut dengannya Anda - - - - - - 4 - - <del>1</del> - 11 bisa memindahkan  $\circ$ A9. Bagaimanakah performance smartphone merek utama A9. Bagaimanakah performance smartphone pertanyaan ke **ELL** Multiple choice grid E Anda dalam hal... \* merek utama Anda dalam hal... Tт manapun di Antara Bagus Sangat Sangat Buruk Buruk Bagus Rows Columns 囩 kuesioner dan Buruk Bagus 1. Build quality (Kualitas material dan finishing) Sangat Buruk  $\times$ o **Build quality (Kualitas** Ο О О О О material dan finishing) ਵ 2. Display  $\times$ ◯ Buruk  $\times$ О  $\circ$  $\circ$  $\circ$  $\circ$ Display 3. Processor  $\times$ Antara Bagus dan Buruk  $\times$ О  $\circ$ О  $\circ$  $\circ$ Processor 4. Kamera  $\times$ ◯ Bagus  $\times$ Anda bisa Kamera О  $\circ$ О  $\circ$ О menambahkan 5. Bateral  $\times$ Sangat Bagus  $\times$ *image* setelah 6. User Interface/OS  $\times$ О О О  $\circ$  $\circ$ Baterai pertanyaan 7. Storage (Kapasitas penyimpanan)  $\times$ User Interface/OS Ο О О О О 8. Security  $\times$ Storage (Kapasitas О  $\circ$  $\bigcirc$  $\circ$ О penyimpanan)  $\times$ 9. Audio / Speaker Ο О О О О Security 10. Ports (USB/Audio) Audio / Speaker Ο О О О О 11. Add row Ports (USB/Audio) Ο О О О О ħ 盲 Require a response in each row  $\bigcirc$  : *Questionnaire Preview* Untuk membuat setiap baris harus memiliki jawaban, tidak Di menu ini Anda bisa menemukan "Shuffle the row boleh kosong order", agar setiap responden memiliki urutan baris

yang berbeda di kuesioner yang mereka isi

satu jawaban.

• "Multiple choice grid" artinya di setiap baris responden hanya bisa memilih

• Tipe pertanyaan ini sering digunakan untuk pertanyaan *rating* yang menggunakan skala ordinal (seperti tingkat kesukaan dari sangat tidak suka

#### Membuat Kuesioner (9)

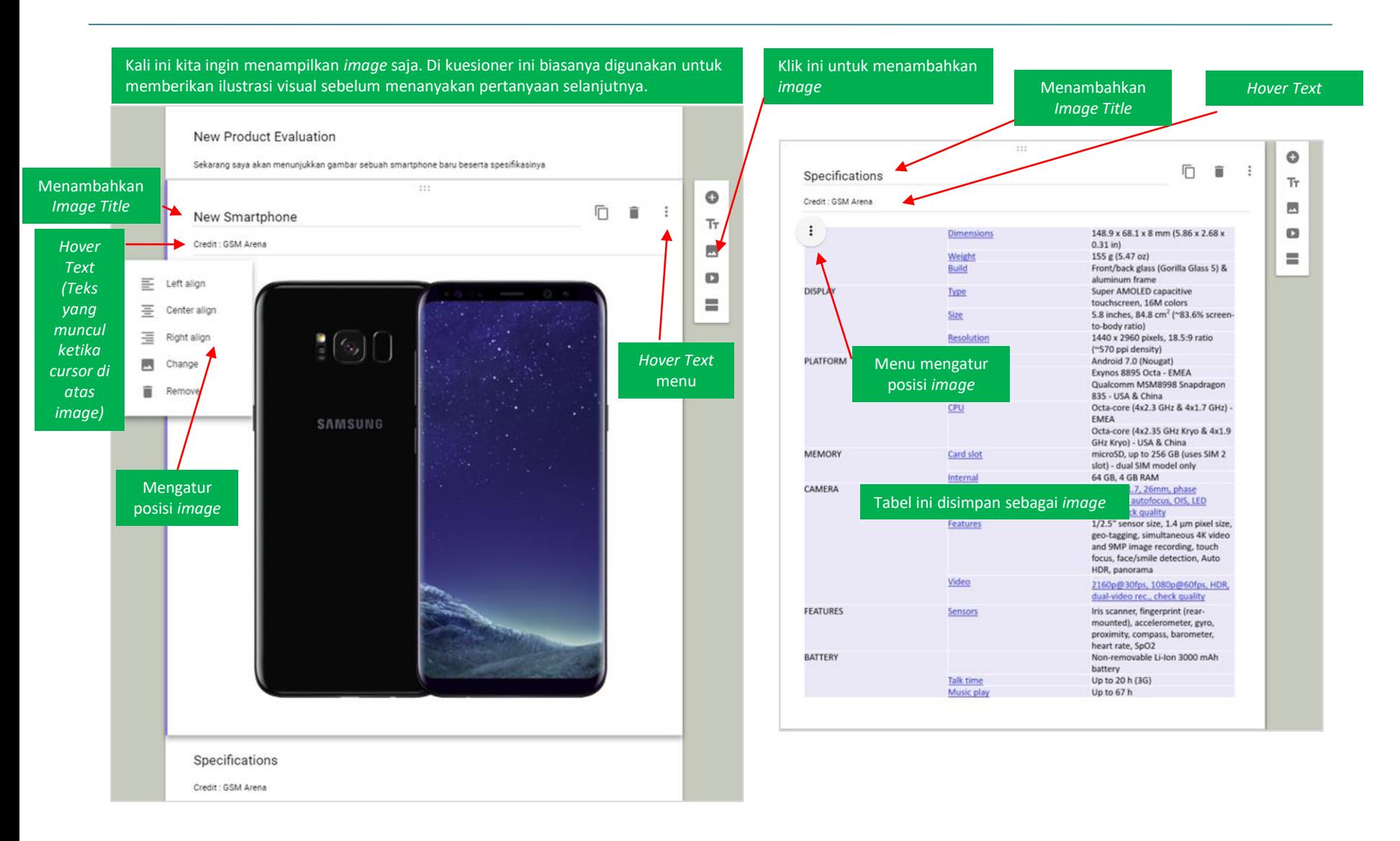

### Membuat Kuesioner (10)

Untuk tipe pertanyaan "Linear Scale", responden memilih angka tertentu, biasanya merupakan nilai evaluasi terhadap sesuatu aspek. Untuk *set up*, pilih *range* angka tertentu (terendah 1 dan tertinggi 10) dan beri label untuk angka terendah dan tertingginya. Di kuesioner format pertanyaan menjadi seperti yang terlihat di sebelah kanan.

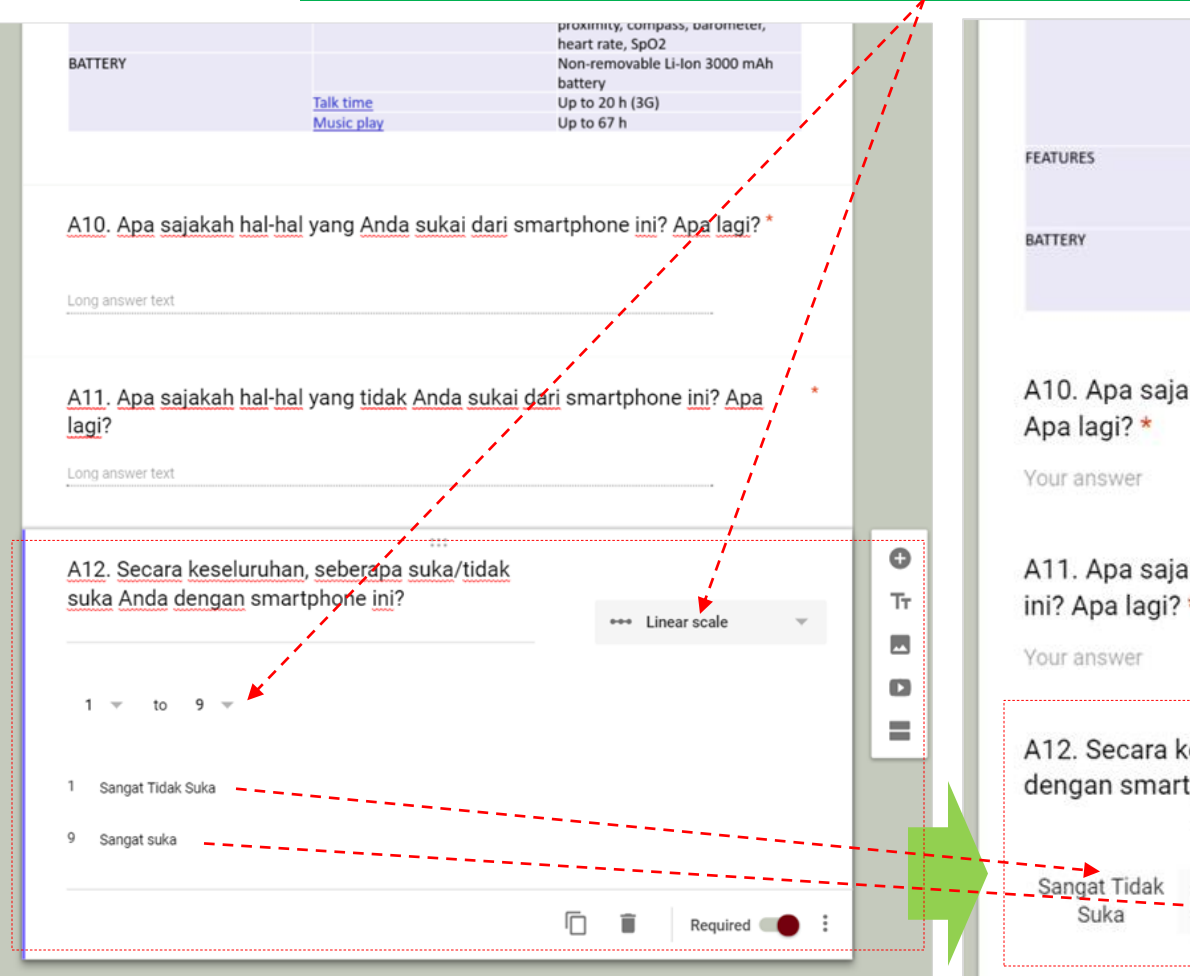

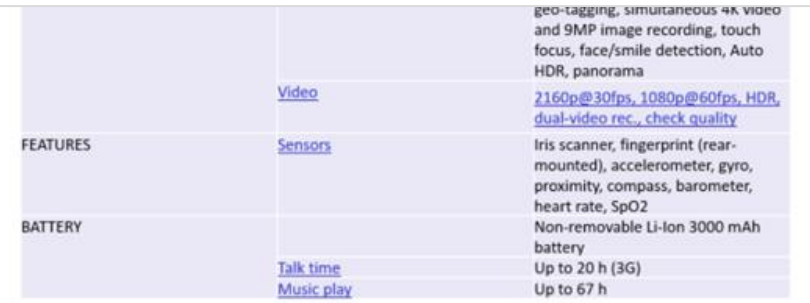

A10. Apa sajakah hal-hal yang Anda sukai dari smartphone ini? Apa lagi? \*

Your answer

A11. Apa sajakah hal-hal yang tidak Anda sukai dari smartphone ini? Apa lagi? \*

Your answer

Suka

A12. Secara keseluruhan, seberapa suka/tidak suka Anda dengan smartphone ini? \*  $\mathbf{1}$  $\mathcal{D}$  $\mathcal{R}$  $\Delta$ 5 6 7 8 9

 $0.0.000000$ 

*Questionnaire Preview*

Sangat suka

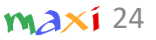

#### Membuat Kuesioner (11)

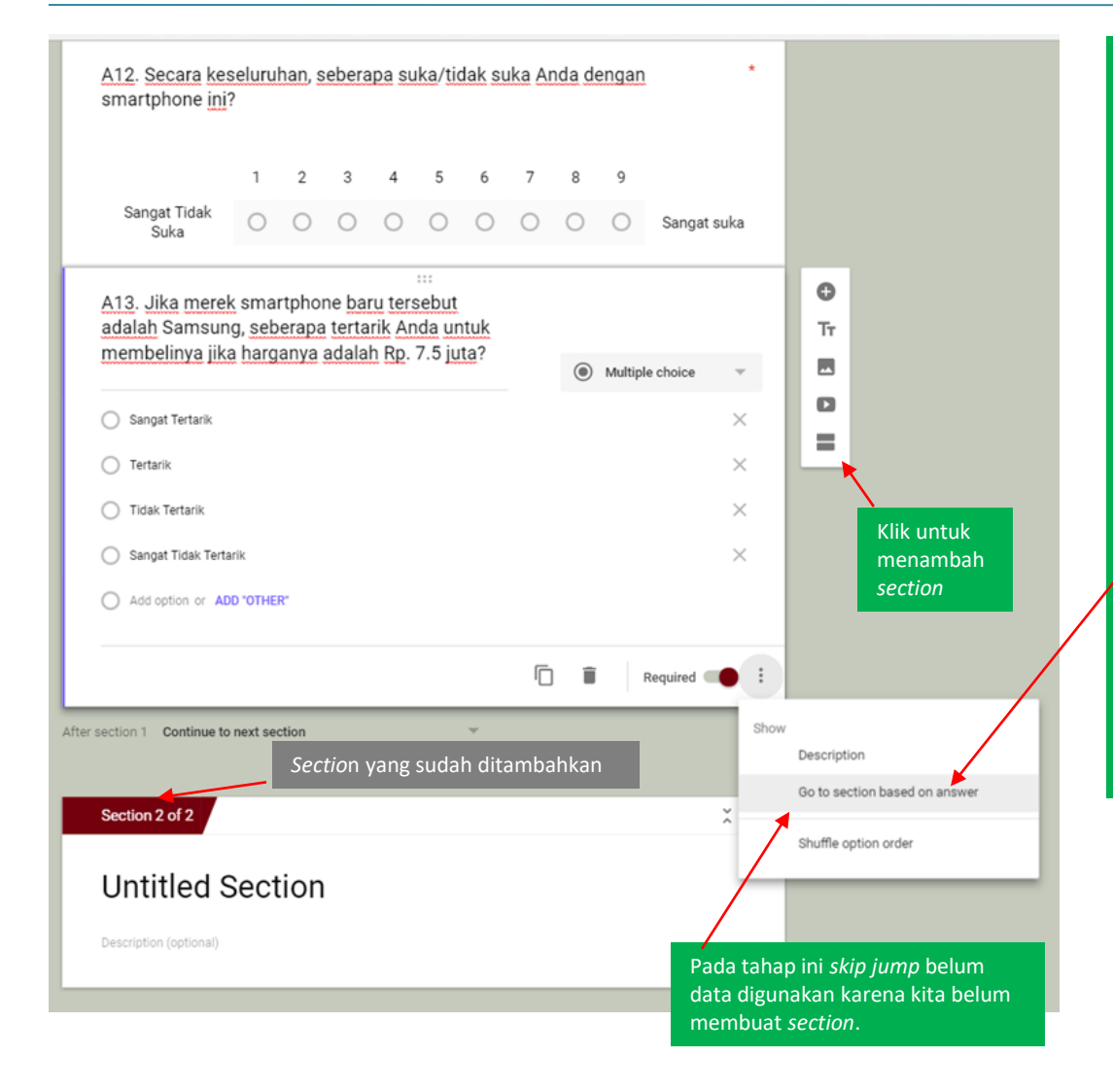

Saat Anda memulai untuk membuat kuesioner, secara otomatis sebuah *section* dibuat*. Section* ini penting dalam dua hal:

- 1. Display kuesioner pada *device* adalah per halaman, dimana satu halaman terdiri dari satu *section*. Sebuah *section* dapat berisi seluruh pertanyaan di kuesioner atau hanya satu pertanyaan atau hanya satu *title*. Ada *project owner* yang lebih memilih untuk menampilkan seluruh kuesioner dalam satu halaman dimana untuk ke pertanyaan selanjutnya dibutuhkan *scrolling*, sementara yang lain lebih menyukai untuk menampilkan satu pertanyaan tiap satu halaman. Dalam hal ini *section* dibutuhkan untuk setiap pertanyaan.
- *2. Skip jump / Question jump* di Google Forms adalah berbasis *section*, dimana atas dasar jawaban yang ada pertanyaan di lanjutkan ke *section* tertentu. Karena ketika Anda membuat pertanyaan yang mengandung *skip jump, section* yang dituju belum dibuat, maka pertama kali kita perlu membuat seluruh pertanyaan di kuesioner, lalu membuat *section*, lalu kembali ke pertanyaan yang mengandung *skip jump* untuk mengisi ke *section* mana setiap jawaban harus dilanjutkan.

#### Contoh diagram pertanyaan *skip jump*

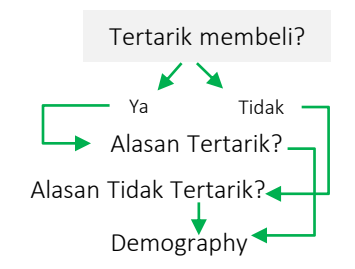

 $maxi$ 25

#### Membuat Kuesioner (12)

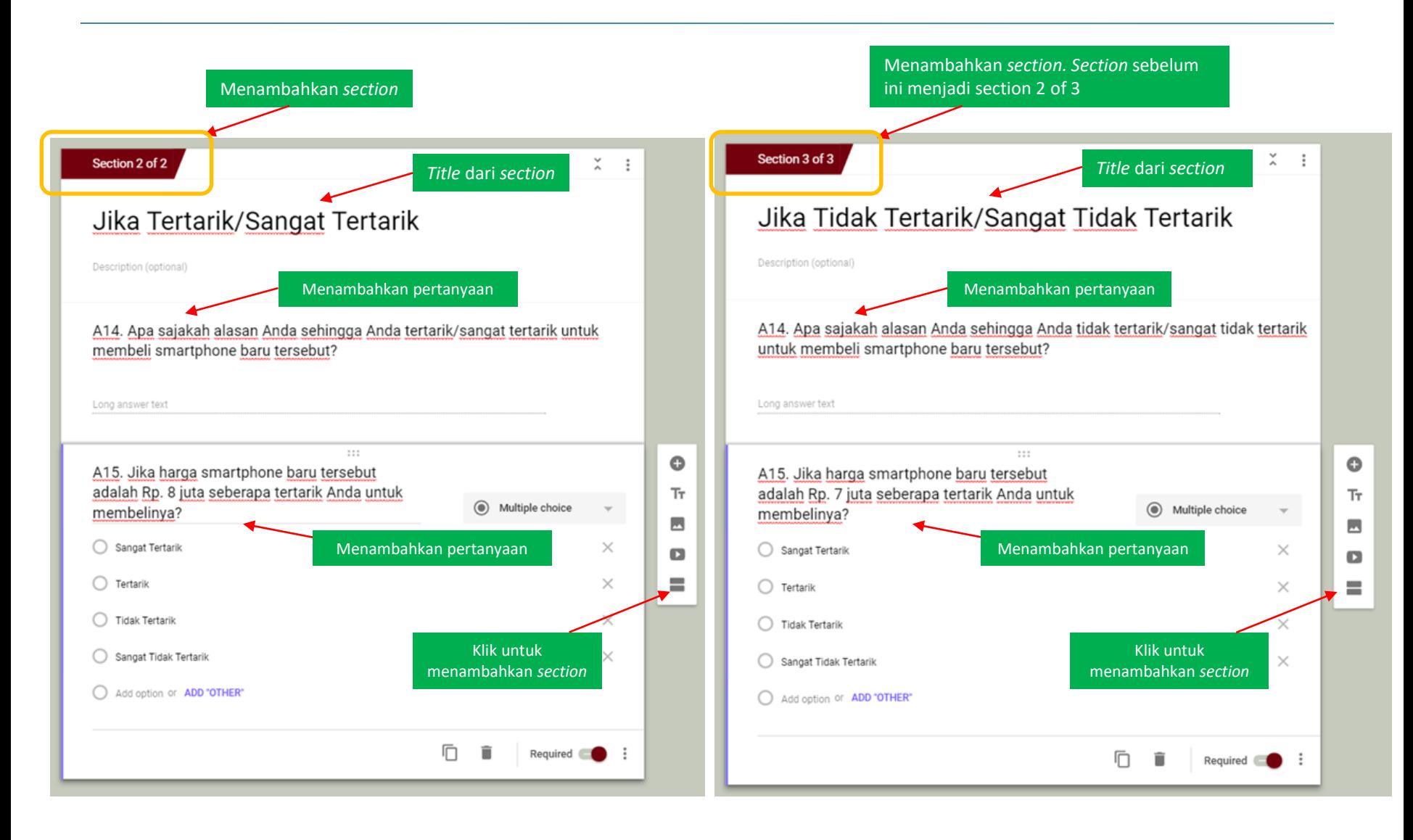

#### Membuat Kuesioner (13)

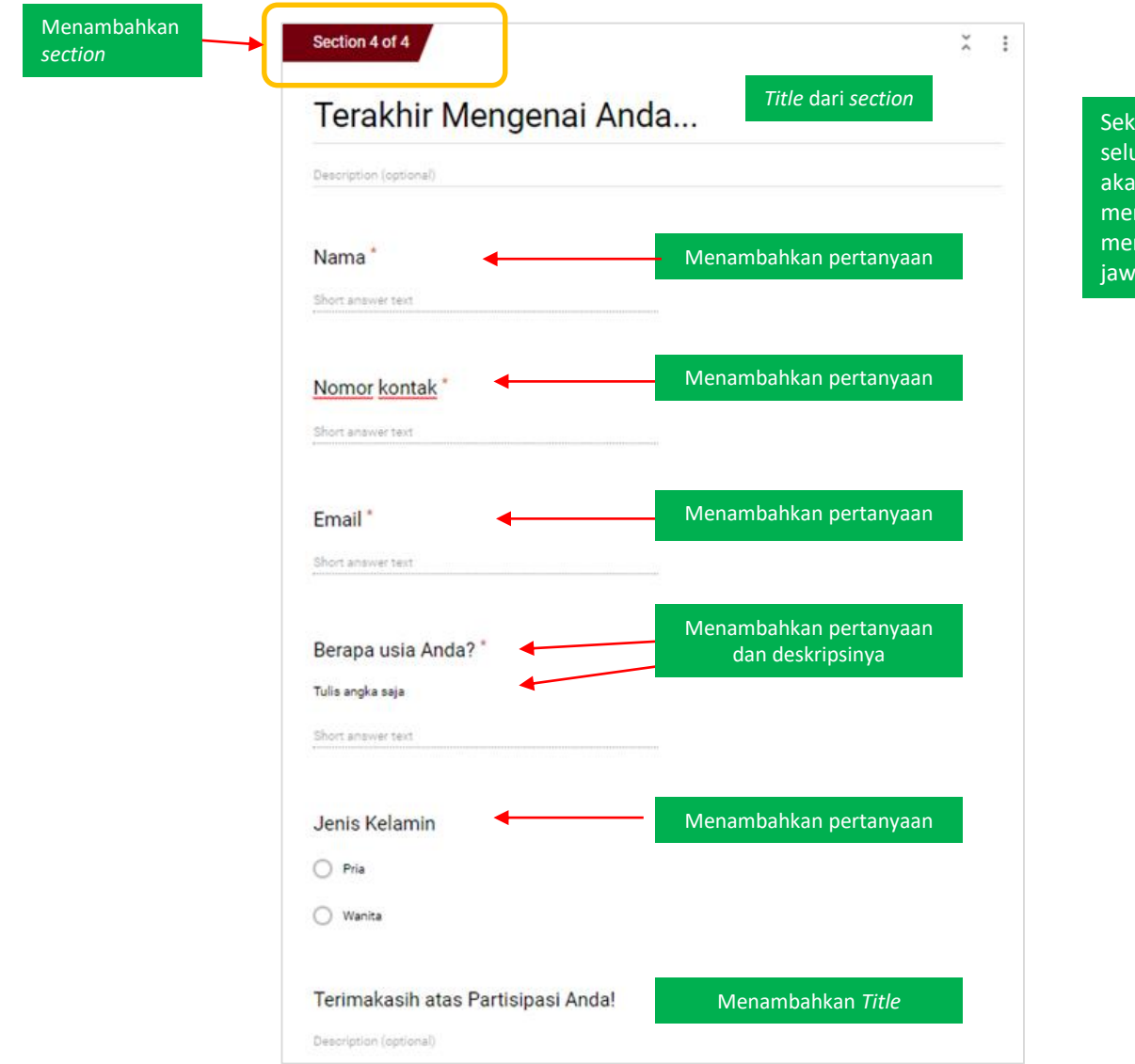

arang setelah kita telah membuat seluruh pertanyaan dan *section*, kita in kembali ke pertanyaan yang mengandung *skip jump* untuk mbuat jalur *skip* untuk setiap aban pertanyaan yang diberikan.

#### Membuat Kuesioner (14)

Tiap *section* yang telah kita buat akan ditampilkan ketika menu *"go to section"* di-klik. Sekarang di setiap pilihan jawaban dapat diterapkan ke *section* mana akan lanjut

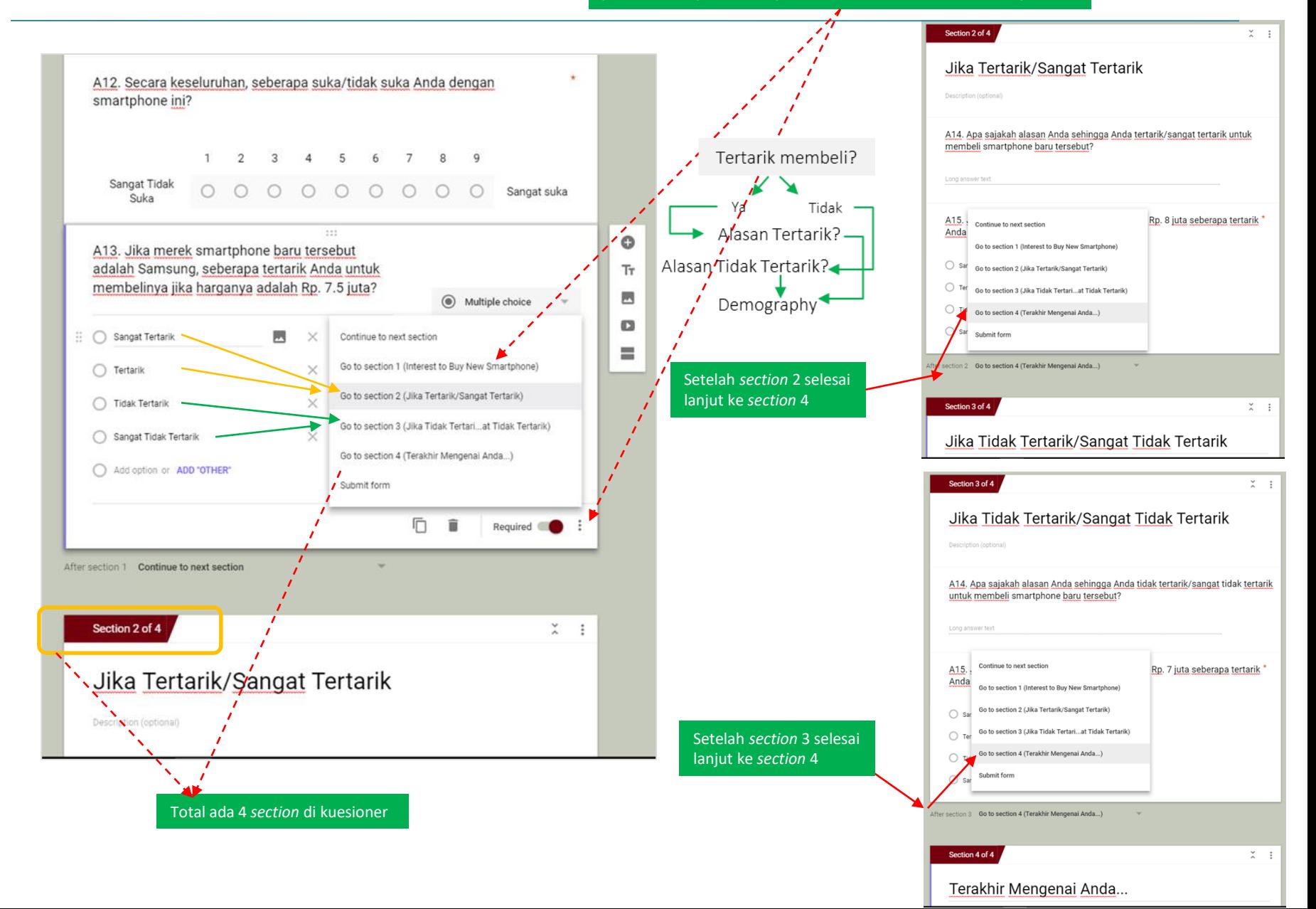

# Mengirimkan Kuesioner

maxi

*Window* di bawah ini muncul ketika *setting button* di-klik

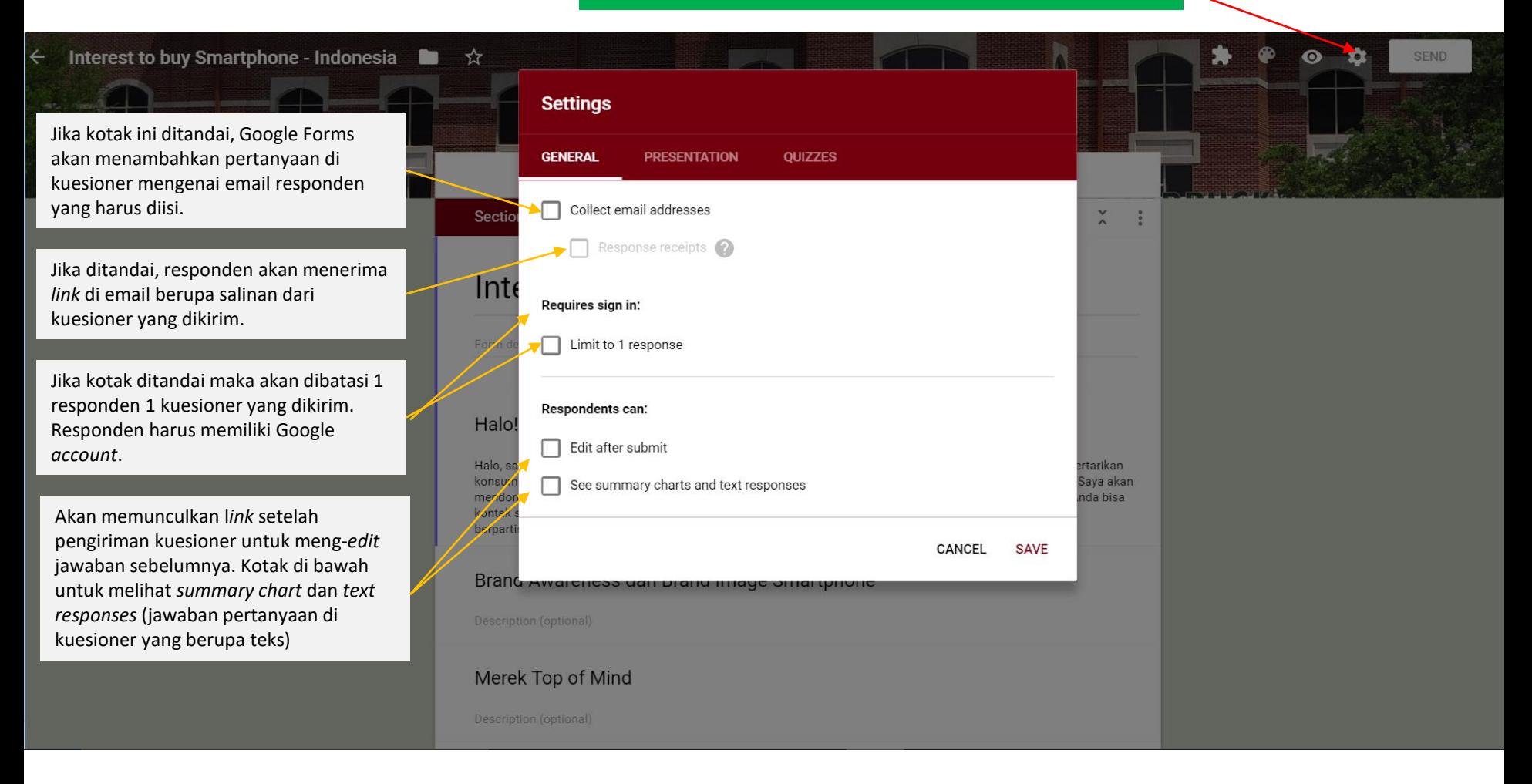

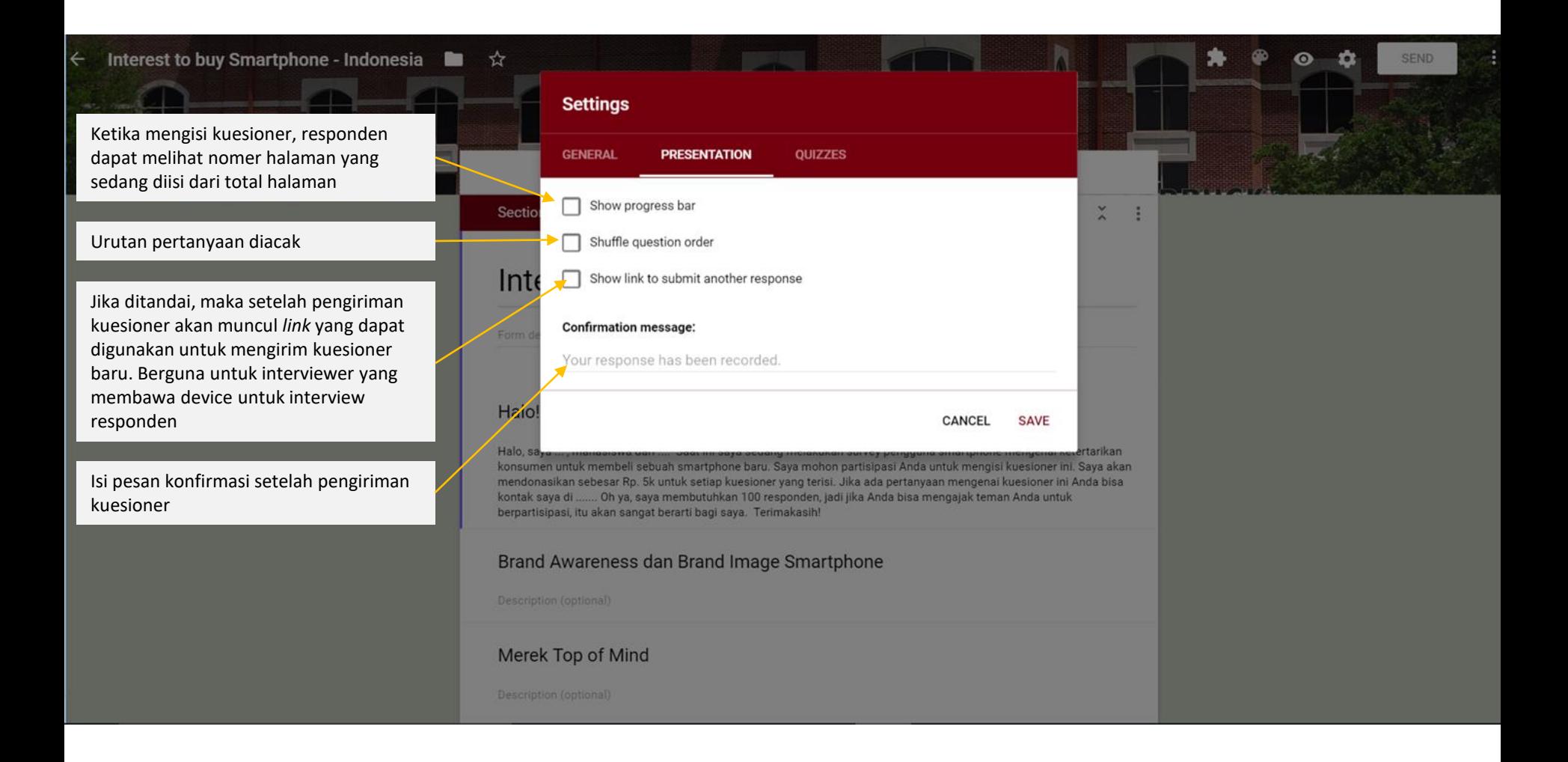

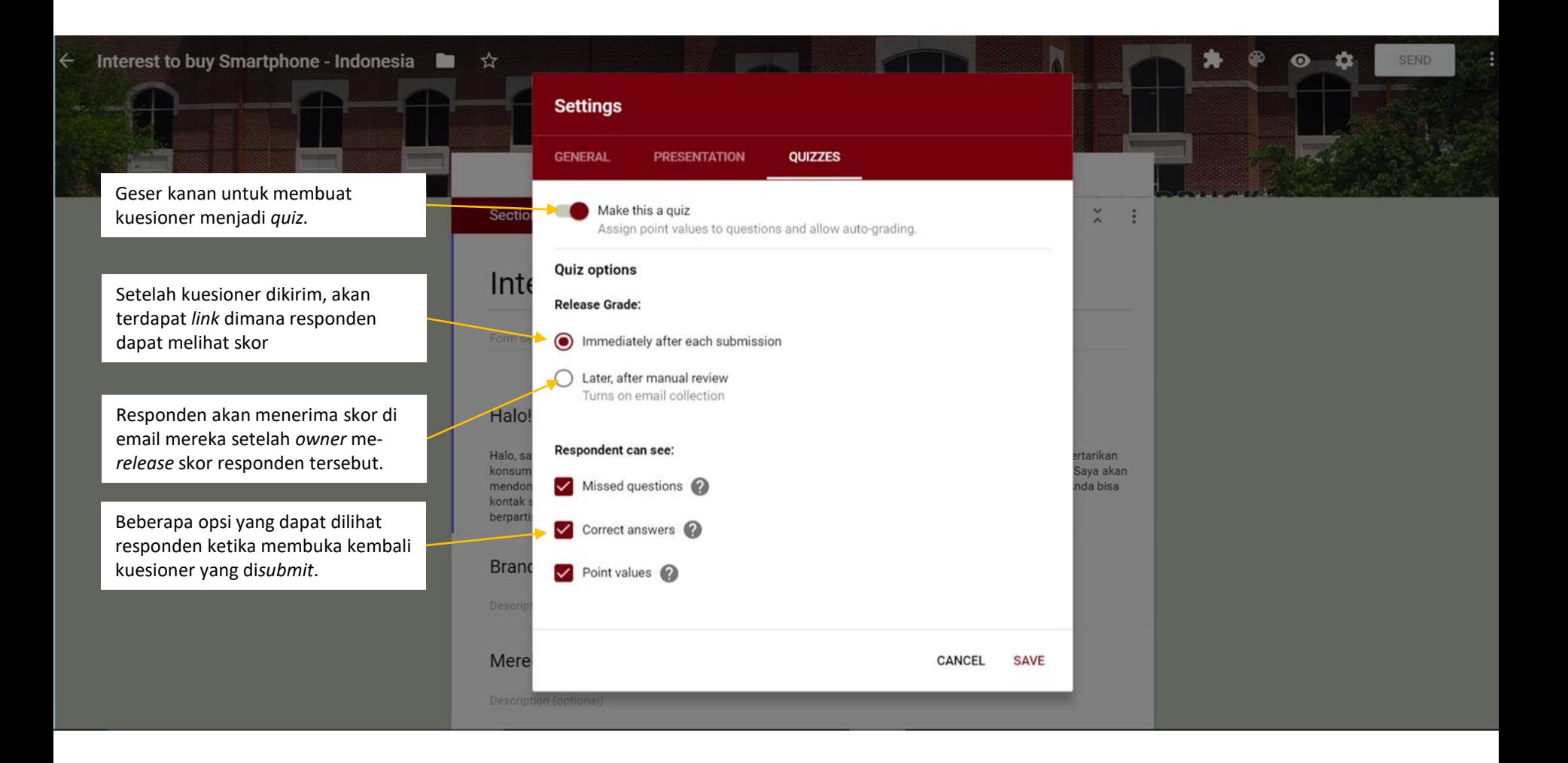

### Send Form (1)

*Window* di bawah ini muncul ketika *send button* di-klik

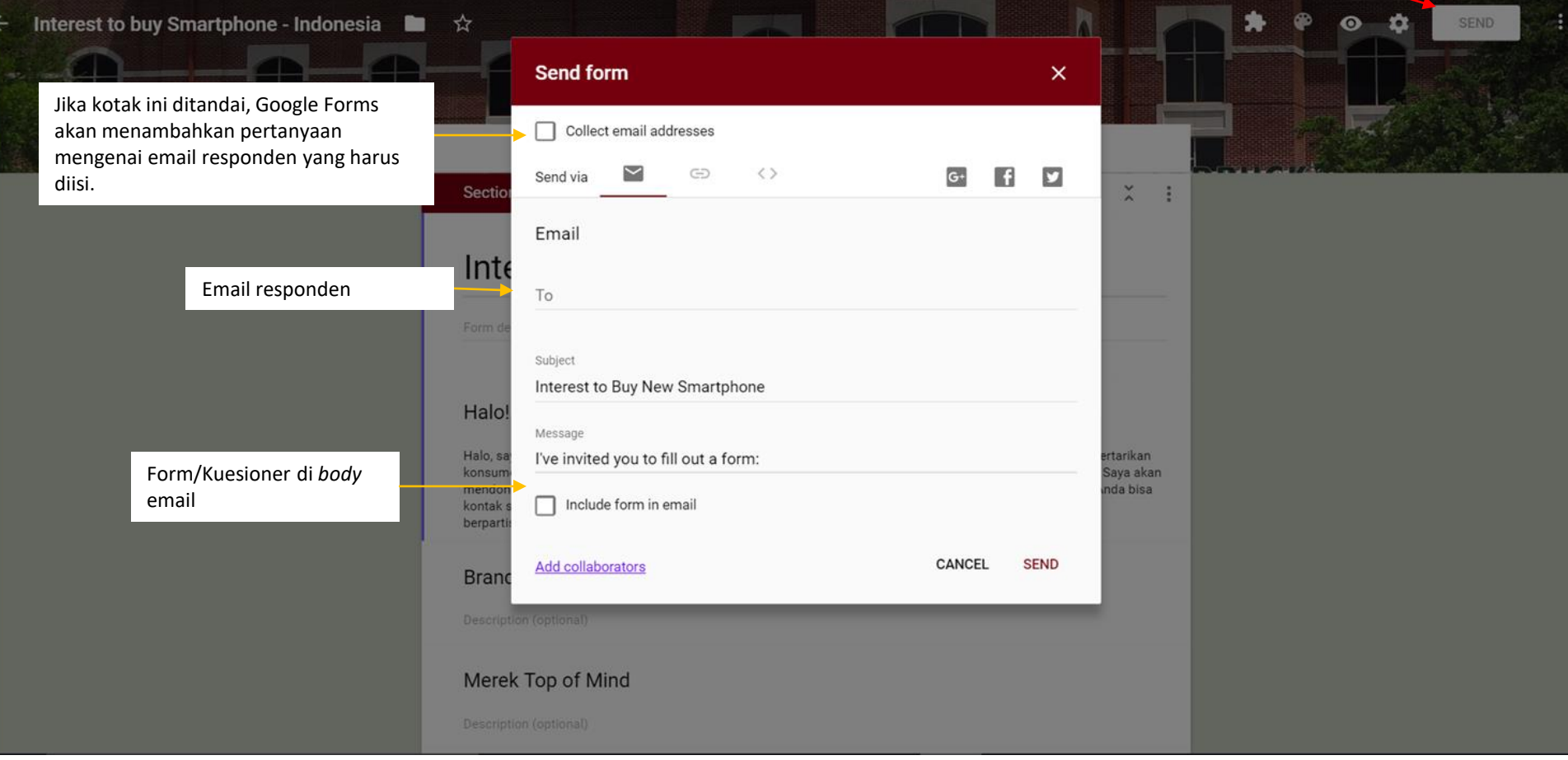

#### Send Form (2)

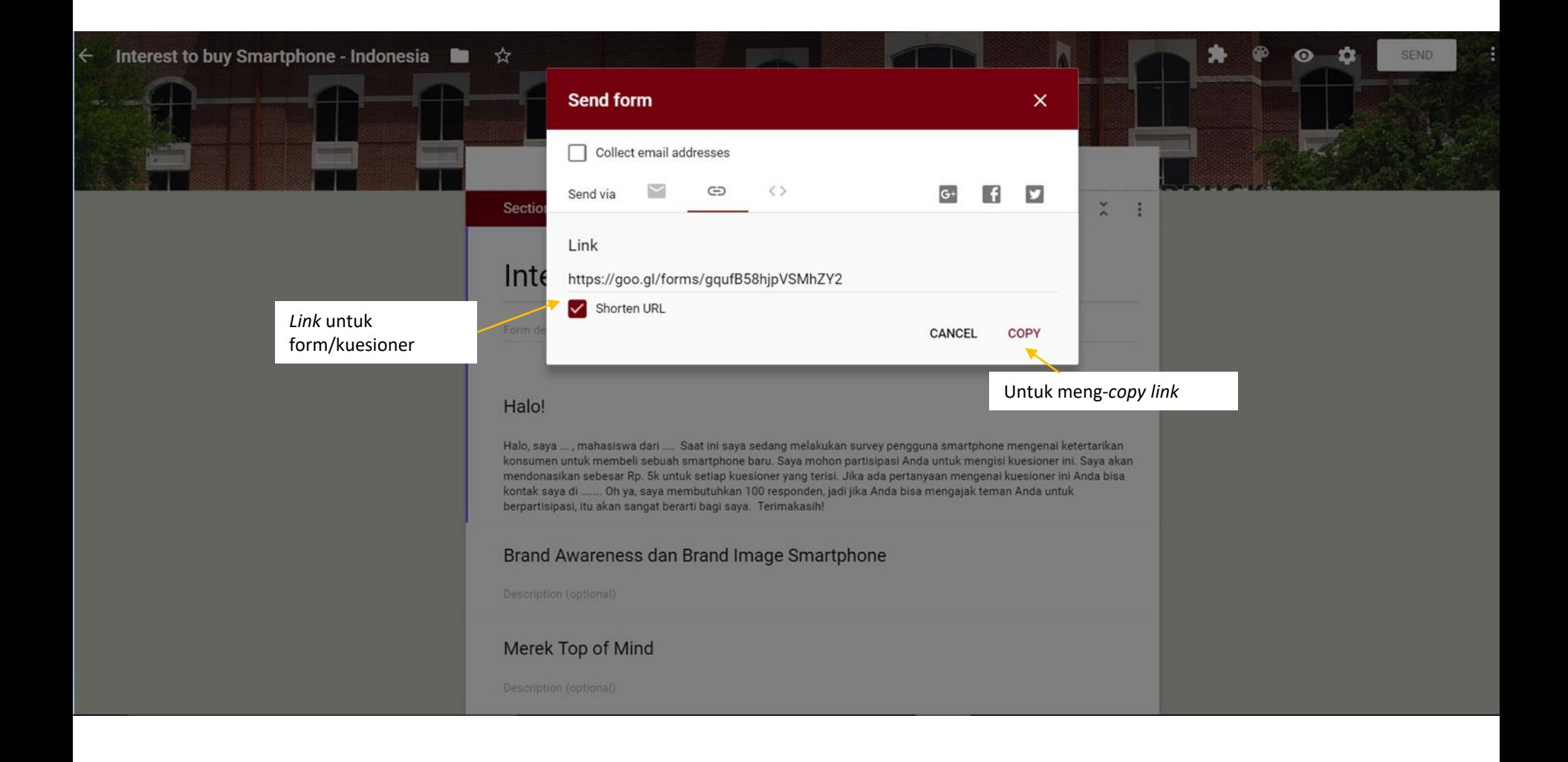

#### Send Form (3)

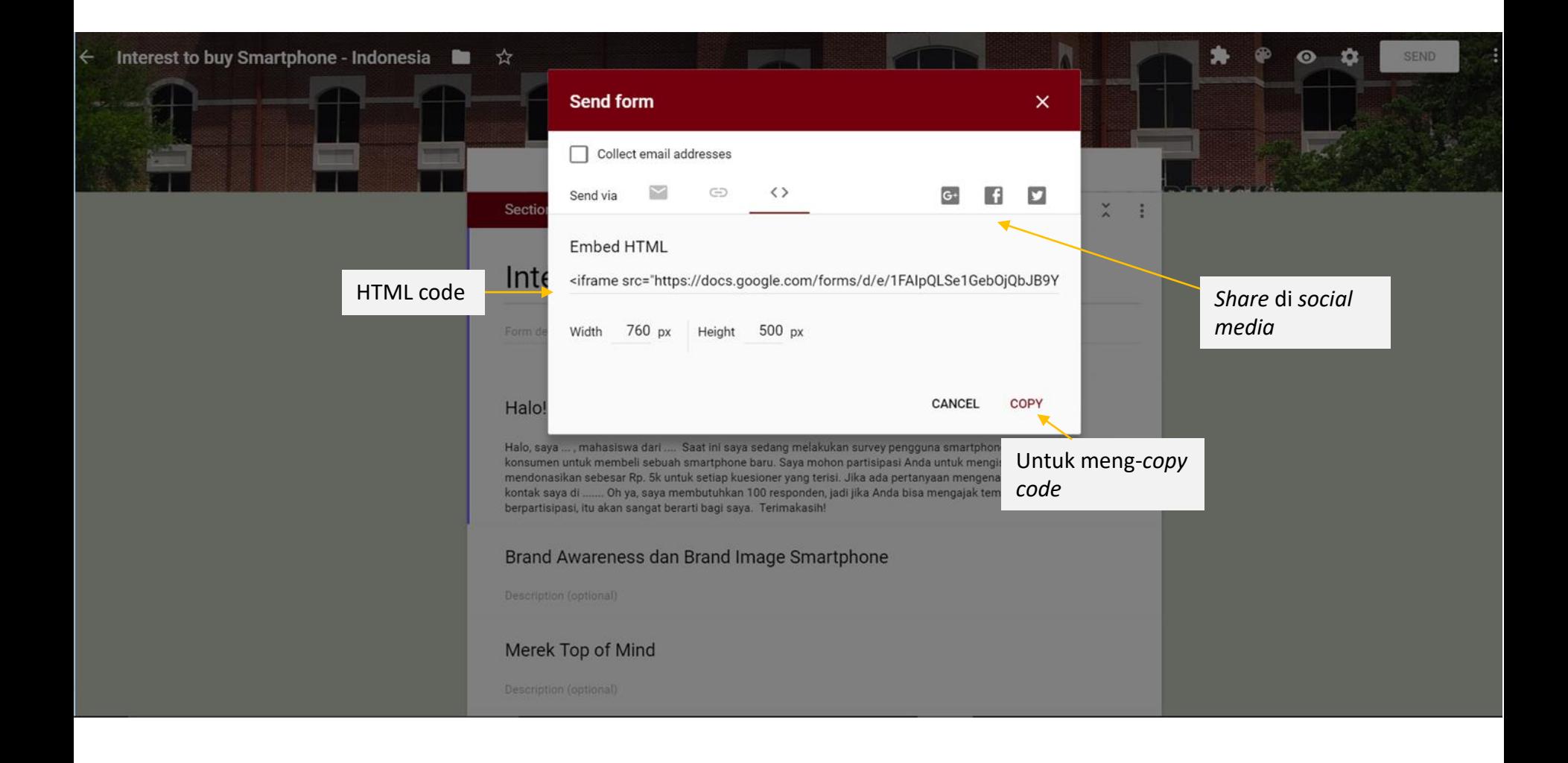

# Summary Data

### Summary Data (1)

#### Contoh : Data dari 3 responden

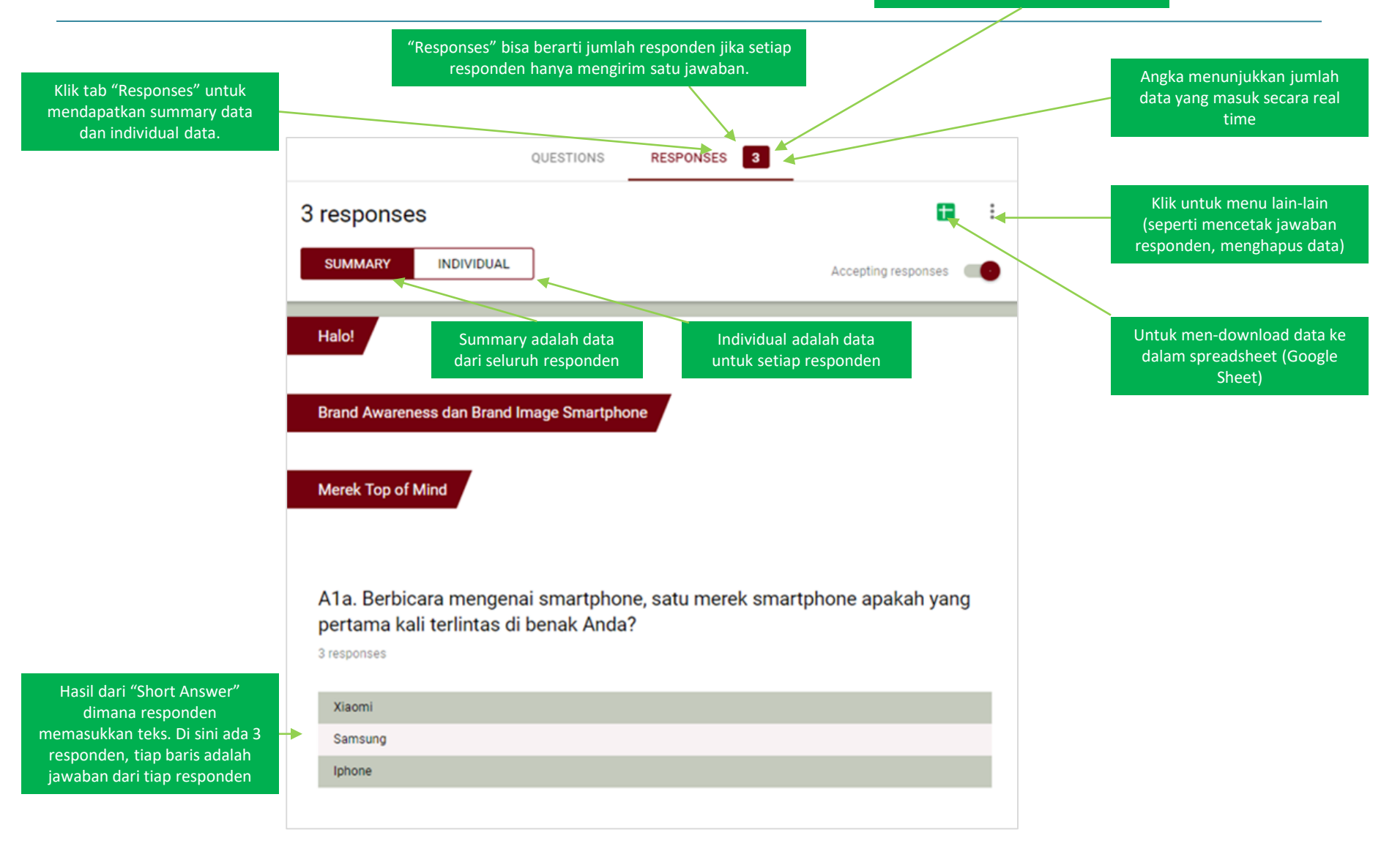

#### Summary Data (2)

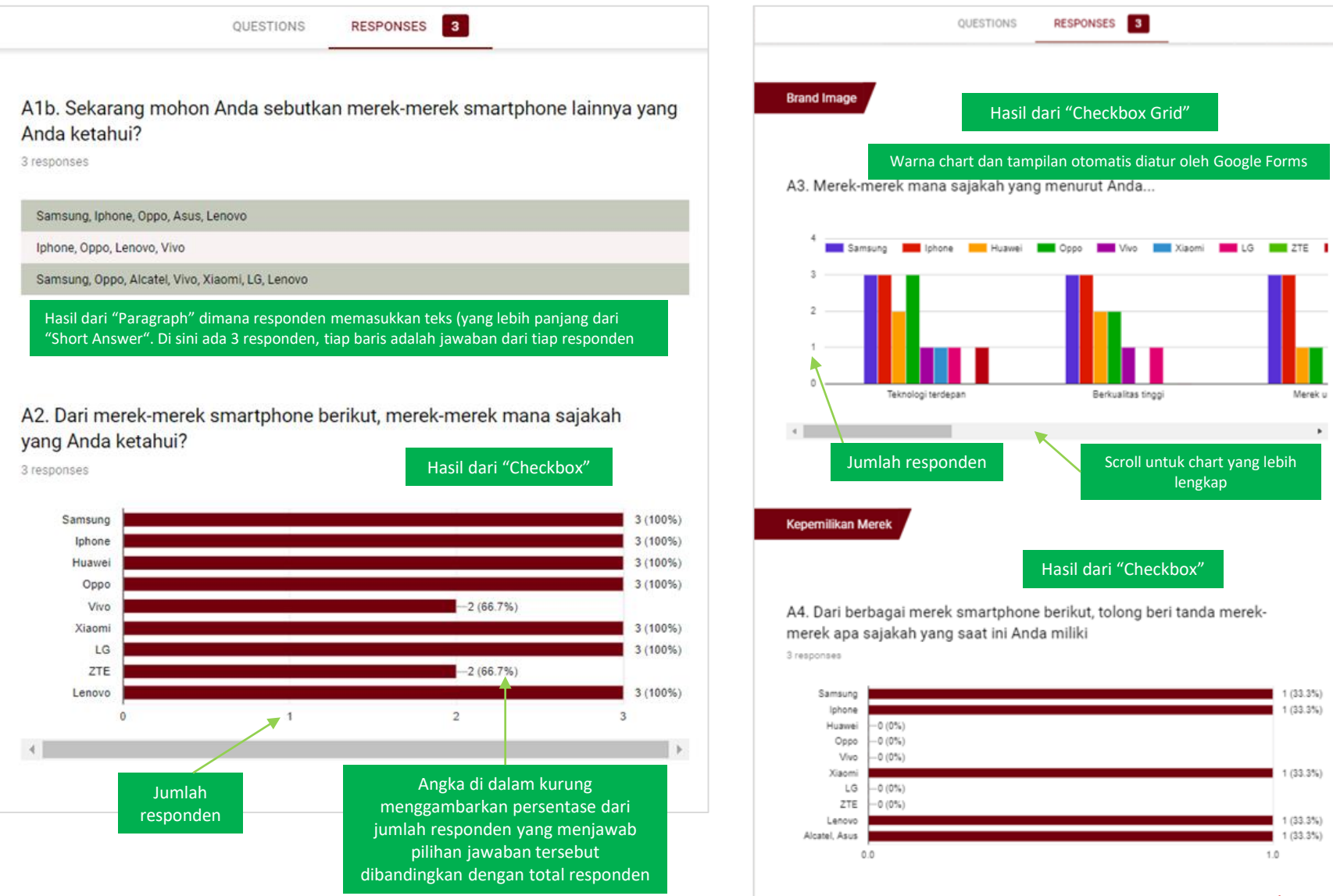

**MAX138** 

#### Summary Data (3)

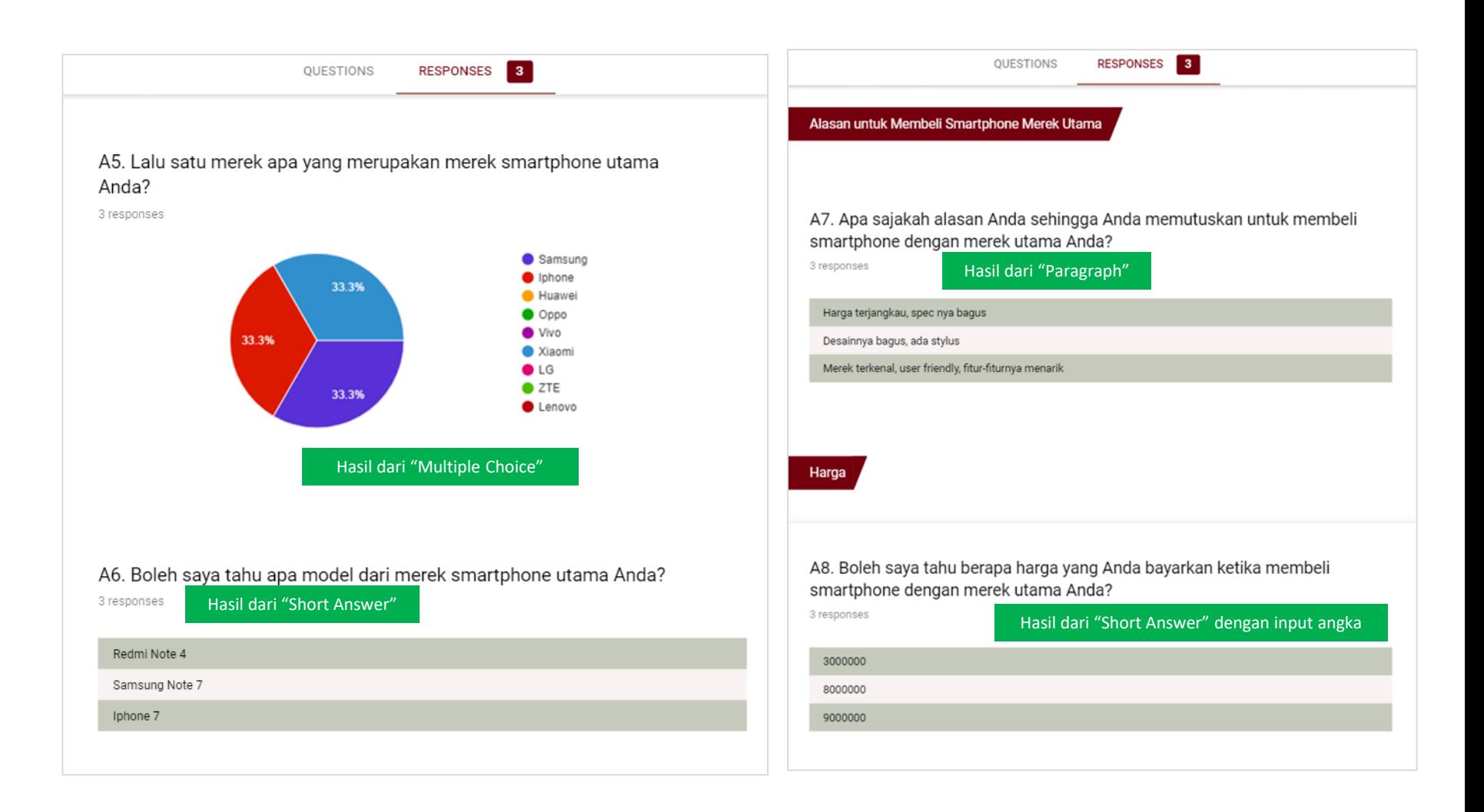

#### Summary Data (4)

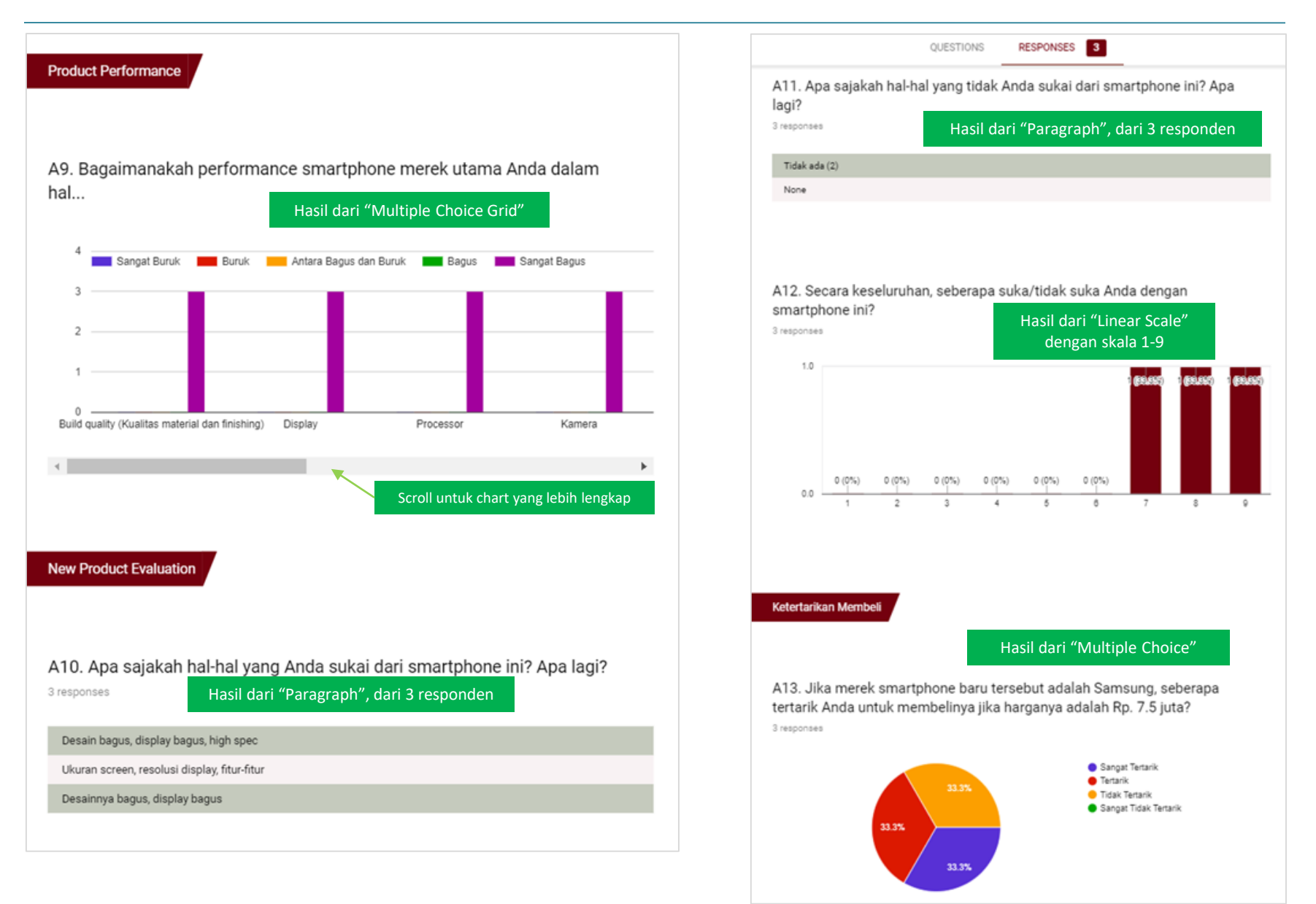

#### Summary Data (5)

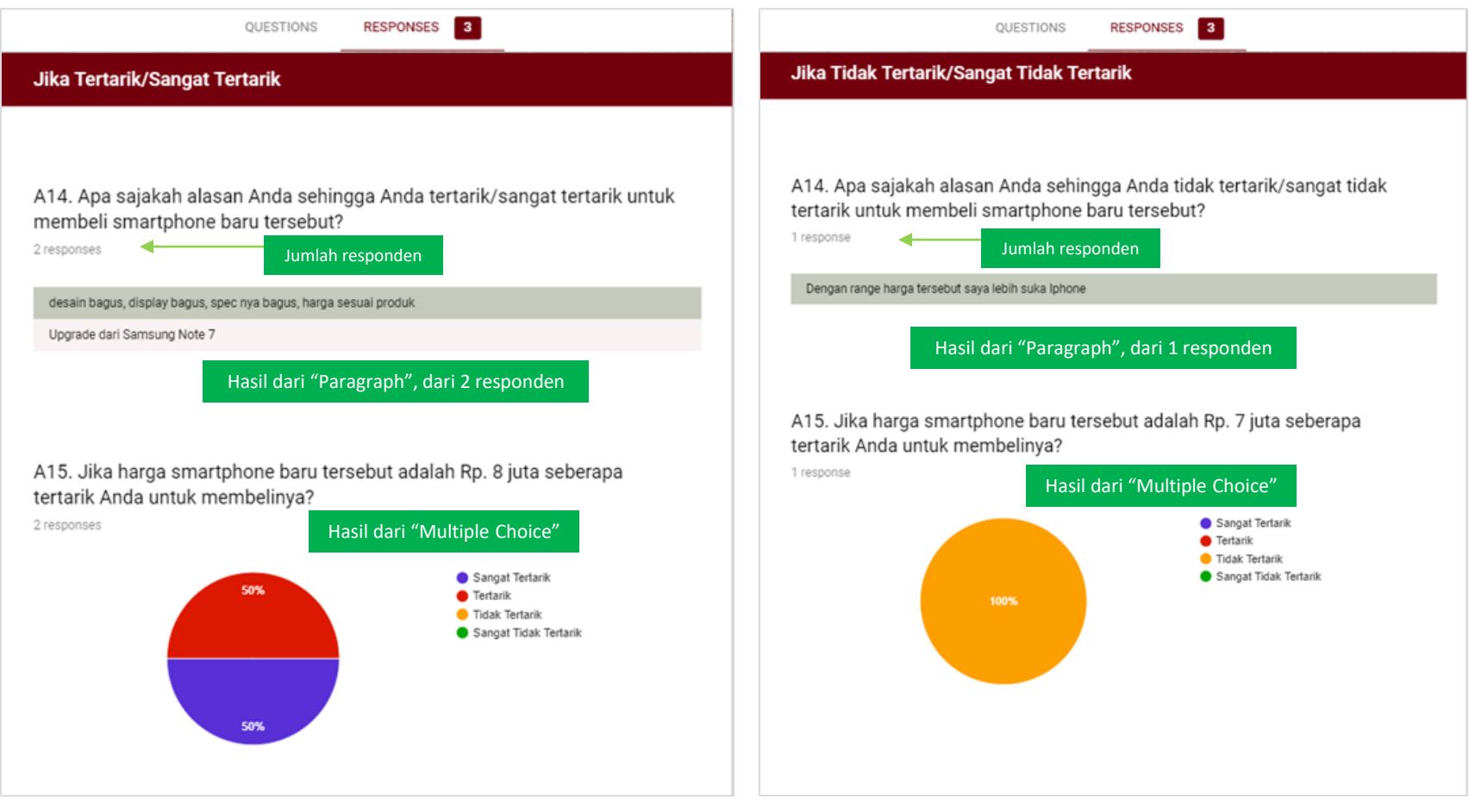

#### Summary Data (6)

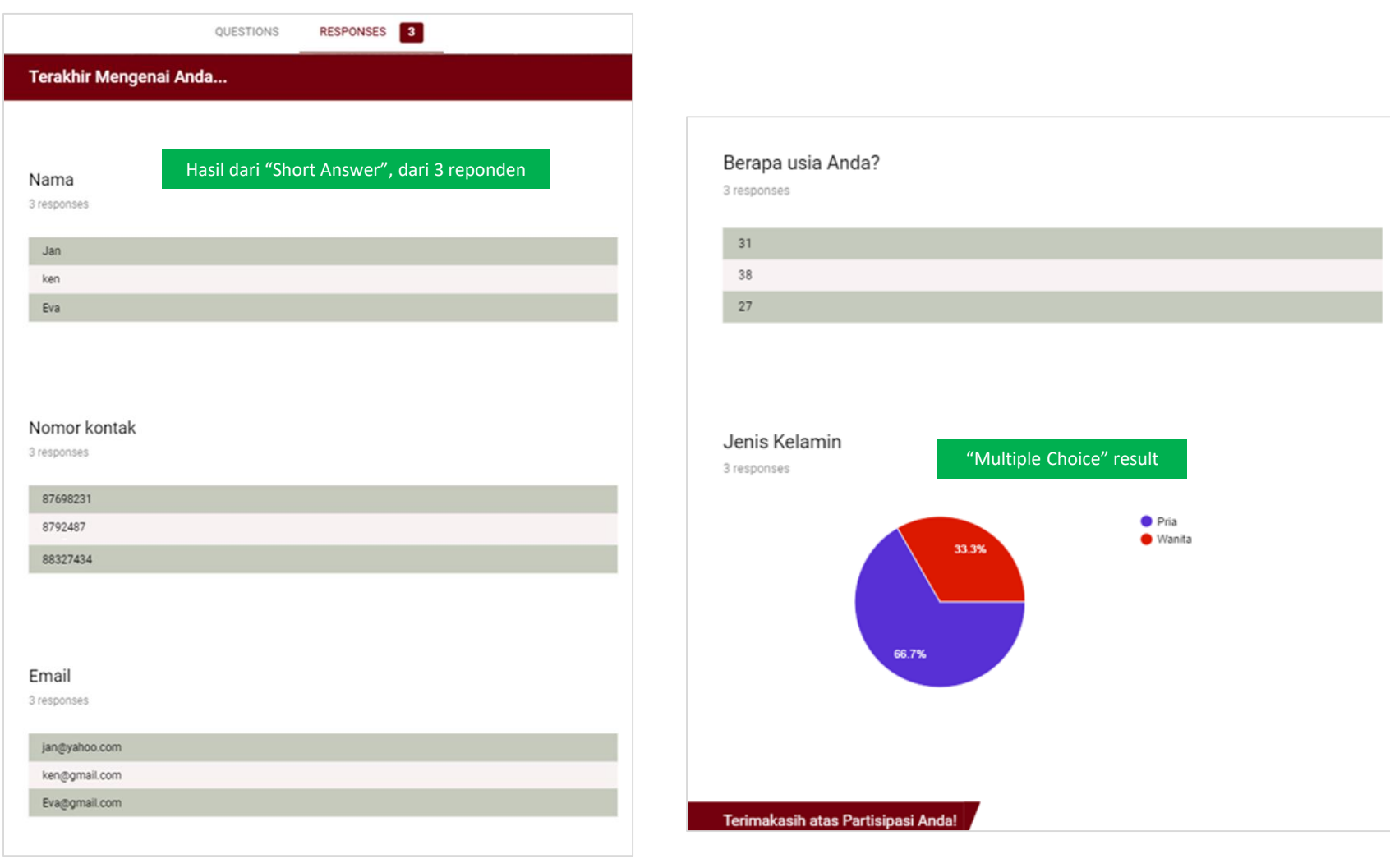

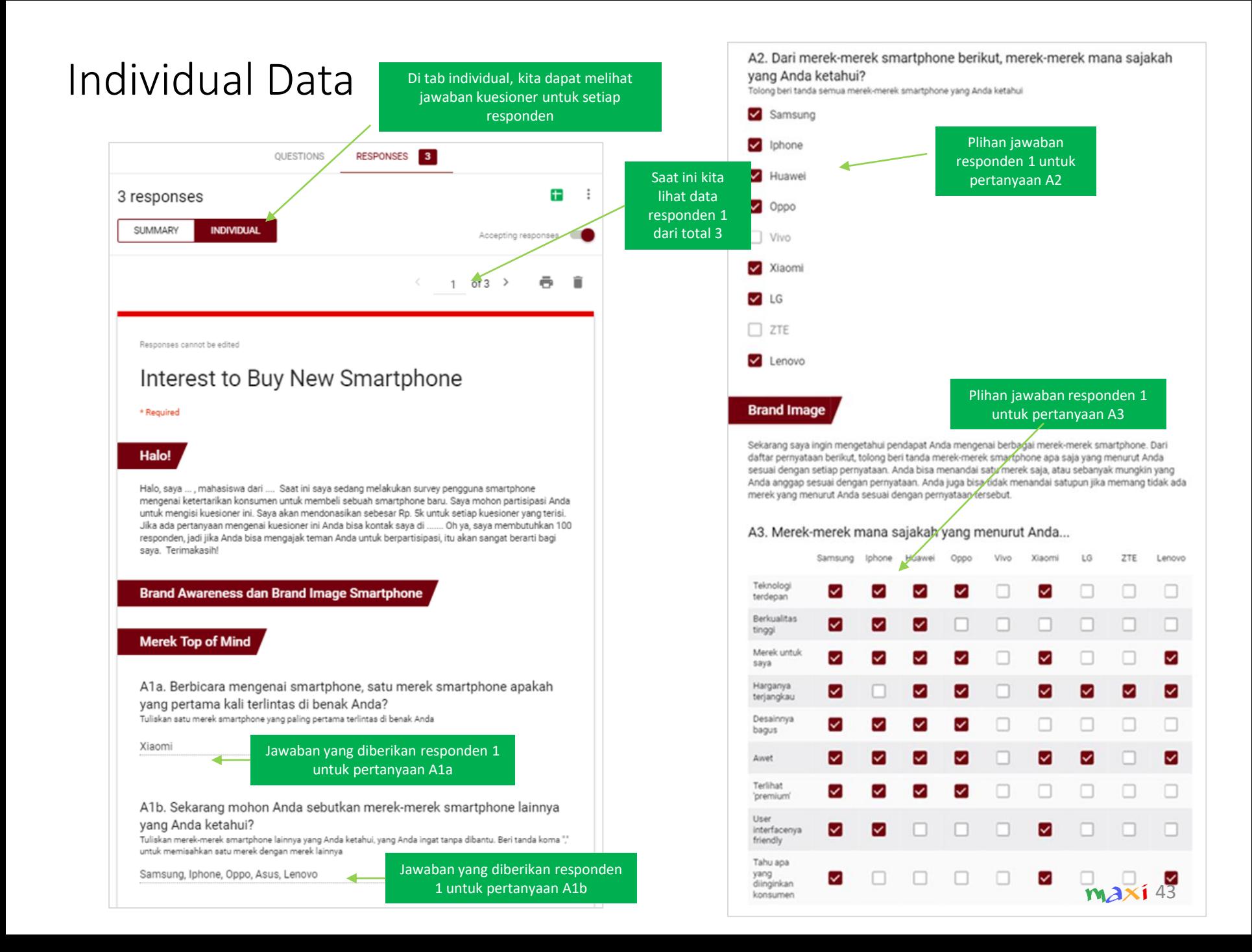

## Survey Data di Spreadsheet

### Survey Spreadsheet (1)

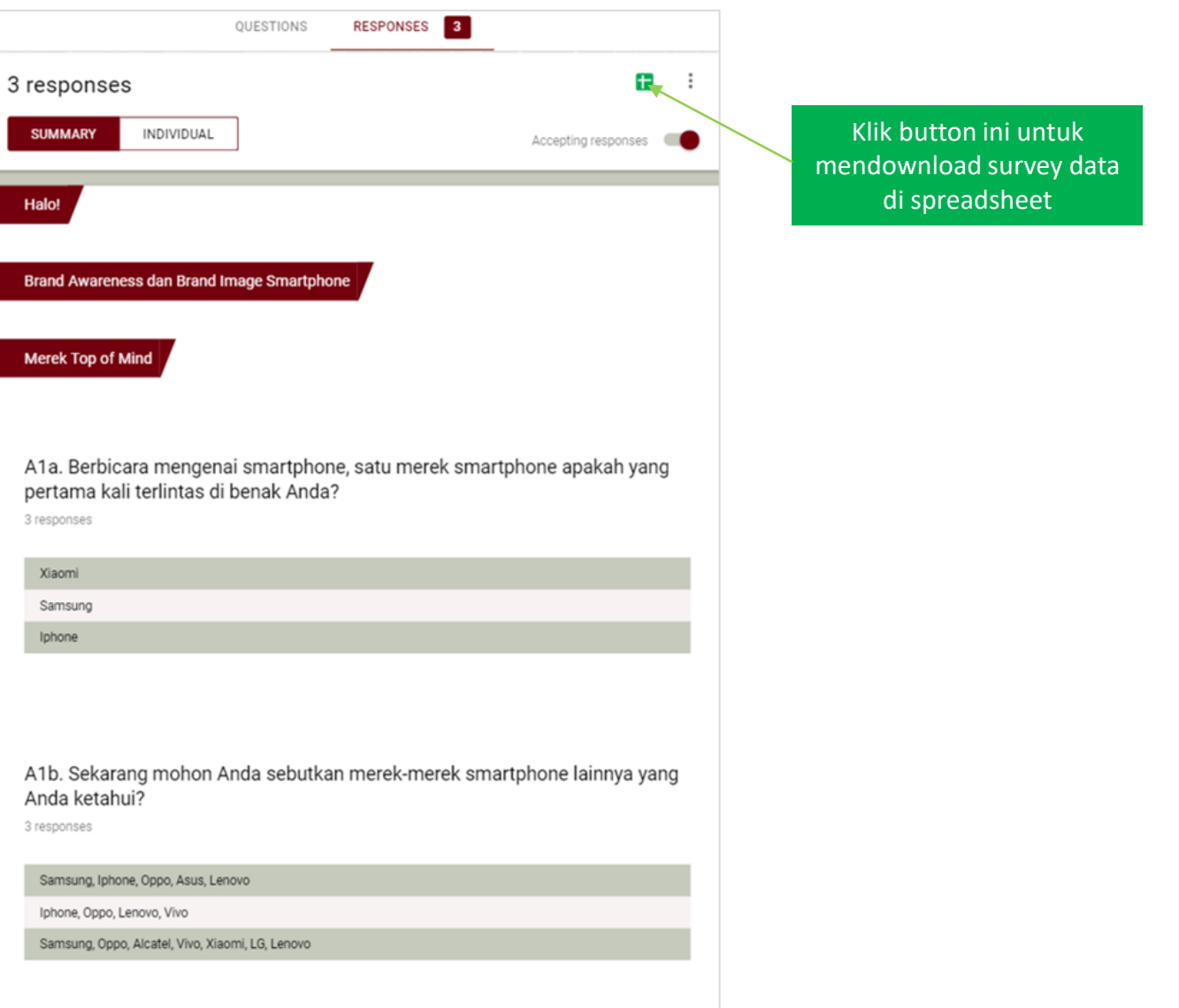

#### Survey Spreadsheet (2)

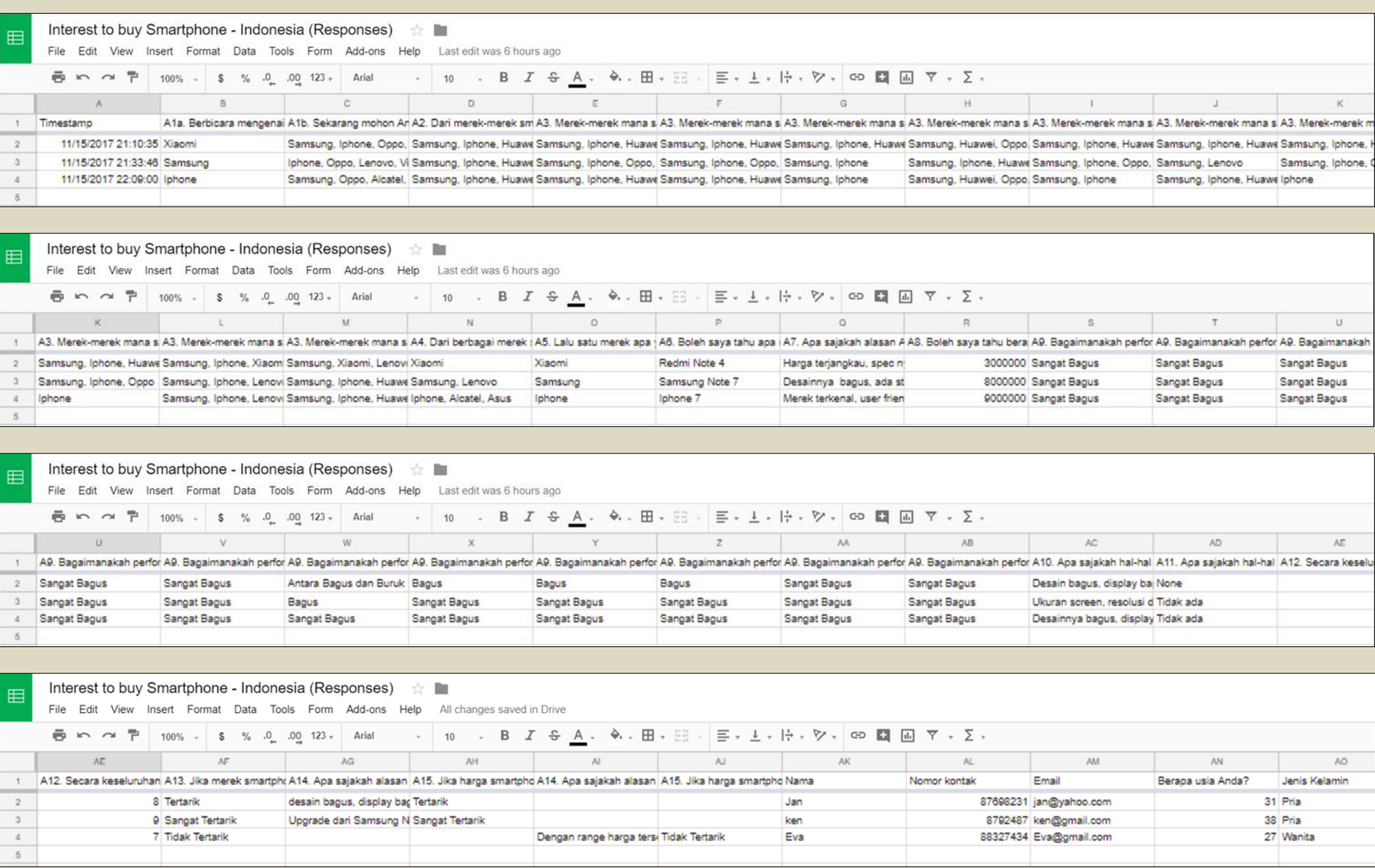

# Thank You

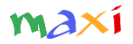

MaxiResearch PT. Mulia Karya Inovasi Office 8, Level 18-A Jl. Jend Sudirman Kav. 52-53 SCBD Jakarta Selatan 12910 Indonesia www.maxiresearch.com ask@maxiresearch.com